## **МІНІСТЕРСТВО ОСВІТИ І НАУКИ, МОЛОДІ ТА СПОРТУ УКРАЇНИ ДЕРЖАВНИЙ ВИЩИЙ НАВЧАЛЬНИЙ ЗАКЛАД «ДОНЕЦЬКИЙ НАЦІОНАЛЬНИЙ ТЕХНІЧНИЙ УНІВЕРСИТЕТ»**

**Єфіменко К.М., Добровольський Ю.М.**

# **МЕТОДИЧНІ РЕКОМЕНДАЦІЇ Й ЗАВДАННЯ до курсової роботи з дисципліни «Основи інформатики» для студентів спеціальності 6.030101 «Соціологія управління»**

Розглянуто на засіданні кафедри ОМіП протокол № 1 від "31" серпня 2012 р.

Затверджено навчально-видавничою радою ДонНТУ протокол № від "\_\_" \_\_\_\_\_\_\_\_ 2012 р.

#### **УДК 004.432.2**

Методичні рекомендації й завдання до курсової роботи з дисципліни «Основи інформатики» для студентів спеціальності 6.030101 «Соціологія управління»/ К.М. Єфіменко, Ю.М. Добровольський. – Донецьк:ДВНЗ «ДонНТУ». –2012. – 43 с.

Изложены цель и задачи курсовой работы по дисциплине «Основы информатики» для студентов специальности 6.030101 «Социология управления», порядок выполнения, содержание и правила ее оформления. Приведены варианты заданий к курсовой работе, даны методические рекомендации по решению поставленной задачи средствами редактора электронных таблиц MS Excel.

В приложениях показаны примеры оформления отдельных частей пояснительной записки.

Автори: К.М. Єфіменко, к.т.н., доцент Ю.М. Добровольський, ст. викладач

Відп. за випуск: В.М. Павлиш, д.т.н., професор

© К.М. Єфіменко. 2012 Ó ДВНЗ «ДонНТУ». 2012

# **СОДЕРЖАНИЕ**

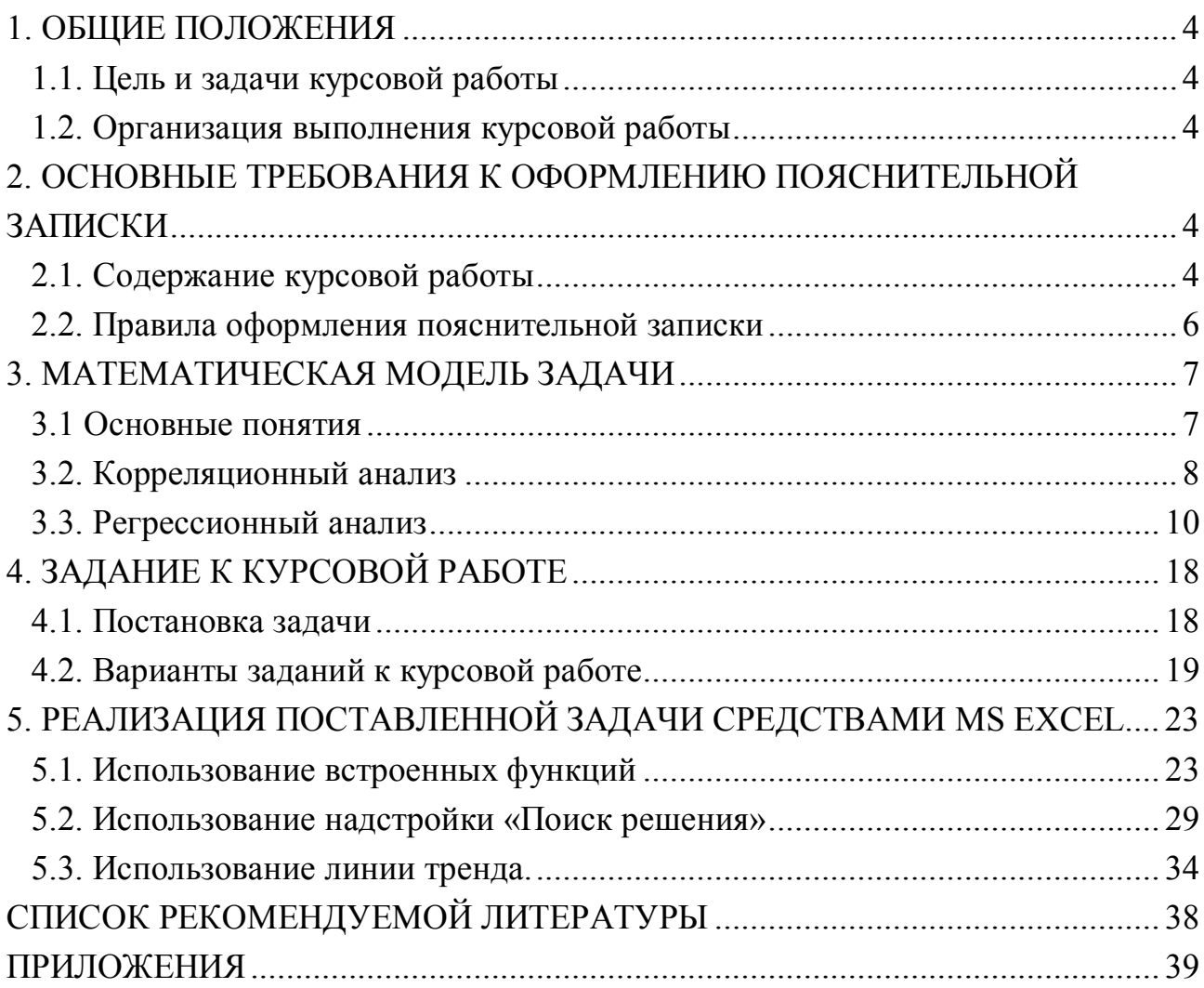

## <span id="page-3-1"></span><span id="page-3-0"></span>**1. ОБЩИЕ ПОЛОЖЕНИЯ 1.1. Цель и задачи курсовой работы**

Курсовая работа выполняется на базе знаний, полученных при изучении курса «Основы информатики» и общеобразовательных дисциплин.

Целью курсовой работы является закрепление теоретических знаний и практических навыков студентов по использованию современных технологий обработки и анализа результатов социологических и маркетинговых исследований. При выполнении курсовой работы перед студентами ставится задача выполнить средствами редактора электронных таблиц Microsoft Excel корреляционный и регрессионный анализ результатов социологических исследований. Это в дальнейшем позволит использовать результаты данной курсовой работы в научно-исследовательской работе студентов (НИРС), в курсовом и дипломном проектировании.

#### <span id="page-3-2"></span>**1.2. Организация выполнения курсовой работы**

Задание на курсовую работу выдает студенту руководитель-консультант, который сообщает ему номер варианта исходных данных, на основании чего оформляется лист задания (см. приложение 2).

Курсовая работа выполняется в соответствии с графиком (см. приложение 3). Руководитель-консультант ведет учет выполнения студентом этапов курсовой работы.

Основной формой организации выполнения курсовой работы является самостоятельная работа студента под руководством консультанта в аудитории (компьютерном классе) согласно расписанию занятий.

Курсовая работа должна быть выполнена в сроки, указанные в задании и сдана на проверку руководителю. Оценка курсовой работы производится на основании защиты её в комиссии, назначаемой заведующим кафедрой. При неудовлетворительной оценке курсовая работа возвращается для исправления или дополнения, либо выдается новое задание.

### <span id="page-3-4"></span><span id="page-3-3"></span>**2. ОСНОВНЫЕ ТРЕБОВАНИЯ К ОФОРМЛЕНИЮ ПОЯСНИТЕЛЬНОЙ ЗАПИСКИ 2.1. Содержание курсовой работы**

Общими требованиями к пояснительной записке являются: четкость и ло-

гическая последовательность изложения материала; убедительность аргументации; краткость и точность формулировок; конкретность изложения результатов работы и использование общепринятых сокращений.

Записка должна включать титульный лист (образец приведен в приложении 1), задание на курсовую работу (образец представлен в приложении 2), **реферат** (образец – приложение 4), содержание (образец – приложение 5) и следующие разделы:

Ввеление.

1. Постановка залачи.

2. Математическая модель решения задачи.

3. Вычислительный инструмент и обоснование его применения для решения поставленной задачи.

4. Решение поставленной залачи.

5. Анализ результатов.

Заключение.

Список литературы.

Реферат строится по следующей схеме: сведения об объеме записки в страницах, количество рисунков и таблиц, число использованных источников и приложений, перечень 8-15 ключевых слов, текст реферата. Перечень ключевых слов характеризует основное содержание курсовой работы. Ключевые слова приводятся заглавными буквами в именительном падеже в строку и разграничиваются запятыми. Текст реферата отражает цель курсовой работы и основные полученные результаты.

Во введении на основе анализа современного состояния вопроса необходимо обосновать актуальность темы курсовой работы.

В разделе «Постановка задачи» необходимо изложить словесное описание поставленной задачи и возможные пути ее решения.

В разделе «Математическая модель решения задачи» необходимо изложить математическое описание решения поставленной задачи в виде совокупности расчетных формул.

В разделе «Вычислительный инструмент и обоснование его применения для решения поставленной задачи» необходимо обосновать выбор инструмента решения поставленной задачи, привести краткое описание соответствующего программного приложения и выполнить подробный анализ и описание средств, которые будут применяться для решения поставленной задачи.

В разделе «Решение поставленной задачи» следует привести описание

поэтапного решения поставленной задачи с помощью выбранного компьютерного приложения. Описание каждого этапа решения должно сопровождаться подробными комментариями и графическими иллюстрациями (см. примеры в разделе 5).

В разделе «**Анализ результатов**» необходимо сравнить результаты, полученные различными способами, охарактеризовать и проанализировать их.

В **заключении** необходимо сделать общие выводы по результатам выполнению курсовой работы.

Литература, использованная при выполнении курсовой работы, должна быть представлена общим списком в конце пояснительной записки.

Пояснительная записка к курсовой работе может содержать **приложения** со справочными данными, результатами работы, графиками, а также другими материалами, не попавшими в основную часть пояснительной записки. Приложения располагаются в порядке упоминания их в тексте.

#### <span id="page-5-0"></span>**2.2. Правила оформления пояснительной записки**

Пояснительная записка должна быть сброшюрована в стандартном формате А4 на 15-25 страницах печатного текста. Переплет пояснительной записки изготавливается из плотной бумаги. Текст набирается в текстовом редакторе MS Word при соблюдении следующих параметров:

размеры полей: левое – 30 мм, правое – 15 мм, верхнее и нижнее – 20 мм;

тип шрифта – Times New Roman; заголовки разделов – размер шрифта 16 пт, полужирное начертание, выравнивание по центру; основной текст - размер шрифта 14 пт, обычное начертание, выравнивание по ширине; абзацный отступ  $-15$  MM.

Текст записки разбивается автором самостоятельно на соответствующие разделы (1, 2, …), подразделы (2.1, 2.2, …) и пункты (3.1.1, 3.1.2, …). Названия разделов приводятся заглавными буквами, а названия подразделов и пунктов – строчными. Введению, заключению и списку использованной литературы номера не присваиваются. Каждый раздел и приложение должны начинаться с новой страницы.

Пояснительная записка должна иметь сквозную нумерацию страниц, начиная с титульного листа. Номера страниц располагаются в правом верхнем углу листов. Титульный лист, задание и реферат включаются в общую нумерацию, но на них номера страниц не ставятся.

Все таблицы и рисунки должны иметь название и нумерацию. Рекомендуется двухступенчатая нумерация: вначале номер раздела, затем порядковый номер внутри раздела (Таблица 4.1, Рисунок 2.1). Номер рисунка и его наименование указываются под ним, а номер таблицы и её наименование - справа над таблиней

## <span id="page-6-1"></span><span id="page-6-0"></span>3. МАТЕМАТИЧЕСКАЯ МОДЕЛЬ ЗАДАЧИ 3.1 Основные понятия

Математическая статистика опирается на теорию вероятности и занимается получением выводов о массовых явлениях и процессах с помощью наблюдений или испытаний. Задача математической статистики заключается в разработке методов отбора и обработки статистических данных для получения научных и практических результатов. Таким образом, современную математическую статистику определяют как науку о принятии решений в условиях неопределенности.

Предположим, что в результате социологических исследований бесконечно большое число раз получена определенная величина. Найденное в результате такого исследования множество величин называется генеральной совокупностью.

При проведении социологических исследований делается конечное обычно небольшое число опросов. Их можно рассматривать как случайную выборку из гипотетической генеральной совокупности. Задача обработки сводится к определению по данным выборки показателей, оценивающих параметры генеральной совокупности.

Распределение величин в совокупности может быть различным. В большинстве случаев можно считать, распределение подчиняется нормальному закону. Для нормального распределения характерна симметричность - положительные и отрицательные ошибки встречаются одинаково часто.

Нормальное распределение характеризуется двумя параметрами:

- генеральным средним (математическим ожиданием);

- генеральным средним квадратическим отклонением.

Математическое ожидание выступает как наиболее вероятное значение измеряемой величины. Оценкой для математического ожидания является выборочное среднее  $(M_x)$ :

$$
M_{x} = \frac{\sum_{i=1}^{n} x_{i}}{n},
$$

 $(3.1)$ 

где і - порядковый номер повторного измерения;

 $n -$ число повторных измерений:

 $x_i$  – значение параметра в i-м измерении.

Для определения оценки генерального среднеквадратичного отклонения первоначально находится дисперсия выборки  $(D_x)$  – среднее арифметическое квадратов отклонений параметров измеряемой величины от их среднего значения:

$$
D_x = \frac{\sum_{i=1}^{n} (x_i - M_x)^2}{n - 1}.
$$
\n(3.2)

Дисперсия является численной характеристикой степени разброса исследуемых данных относительно их средней величины и позволяет определить среднеквадратичное отклонение по выборке  $(\sigma_x)$ :

$$
\sigma_{\mathbf{x}} = \sqrt{\mathbf{D}_{\mathbf{x}}} \tag{3.3}
$$

Среднеквадратичное отклонение (стандартное отклонение) также характеризует меру рассеяния данных, но в отличие от дисперсии его можно сравнивать с исходными данными, так как единицы измерения у них одинаковые

Коэффициент вариации (V) используют для сравнения рассеивания двух и более признаков, имеющих различные единицы измерения. Коэффициент вариации представляет собой относительную меру рассеивания, выраженную в процентах:

$$
V = \frac{\sigma_x}{M_x} \cdot 100\% \tag{3.4}
$$

#### <span id="page-7-0"></span>3.2. Корреляционный анализ

Корреляционный анализ является одним из широко распространенных методов оценки статистических связей. Он отвечает на вопросы: влияет ли данная входная величина на выходную, и какова степень (теснота) линейной связи между величинами? Степень связи оценивается коэффициентом корреляции.

Если оценивается влияние на выходную (у) одной входной величины  $(x)$ , то определяется коэффициент парной корреляции (г), рассчитываемый по формуле:

$$
r = \frac{\sum_{i=1}^{n} [(x_i - M_x) \cdot (y_i - M_y)]}{n \cdot \sigma_x \cdot \sigma_y}.
$$
\n(3.5)

Значение коэффициента корреляции удовлетворяет соотношению:

 $-1 \le r \le 1$ .

В случае линейной функциональной связи коэффициент корреляции равен +1 или -1. Если коэффициент корреляции равен нулю, то это означает, что между входными х и выходными величинами у не существует линейной связи, но между ними может существовать зависимость, отличная от линейной.

Чем меньше отличается абсолютная величина г от единицы, тем ближе к линии регрессии располагаются экспериментальные точки.

Линия, описываемая уравнением вида  $y = a_0 + a_1x$ , называется линией регрессии у на х, параметры  $a_0$  и  $a_1$  называются коэффициентами регрессии и определяются формулами (3.10).

Чем меньше величина суммарной квадратичной ошибки

$$
S = \sum_{i=1}^{n} (y_i - a_0 - a_1 x_i)^2,
$$
\n(3.6)

тем более обоснованно предположение, что экспериментальные данные описываются линейной функцией.

Обычно коэффициент корреляции г применяется только в тех случаях, когда между данными существует прямолинейная связь. Если же связь криволинейная, то пользуются *индексом корреляции* (R), который рассчитывается по формуле:

$$
R = \sqrt{1 - \frac{\sum_{i=1}^{n} (y_i - Y_i)^2}{\sum_{i=1}^{n} (y_i - M_y)^2}}
$$
 (3.7)

где у - экспериментальные значения;

Y - теоретические значения;

 $M_v$  – среднее значение у.

Индекс корреляции по своему абсолютному значению колеблется в пределах от 0 до 1. При функциональной зависимости индекс корреляции равен 1. При отсутствии связи  $R = 0$ . Если коэффициент корреляции г является мерой тесноты связи только для линейной формы связи, то индекс корреляции R - и для линейной, и для криволинейной. При прямолинейной связи коэффициент корреляции по своей абсолютной величине равен индексу корреляции  $|r| = R$ .

#### <span id="page-9-0"></span>3.3. Регрессионный анализ

Целью регрессионного анализа является установление аналитической зависимости между выходной и входной величинами. Известно, что в общем случае зависимость между величинами может быть представлена таблично, графически и аналитически. Табличный способ облегчает определение выходной величины для приведенных в таблице значений входных. Графический - создает наглядность представления. Аналитическая зависимость позволяет исследовать функцию методами математического анализа, т.е. определить значения максимума, минимума, точек перегиба и т.д. Данная зависимость является наиболее универсальной.

Необходимо иметь в виду, что если теоретические формулы, полученные на основе знания законов того или иного процесса, могут быть использованы при произвольных значениях аргумента, то эмпирические, полученные путем обработки данных эксперимента, являются приближенными и могут применяться лишь в четко определенных условиях и в строго ограниченных пределах аргумента. Один и тот же процесс может быть описан несколькими эмпирическими формулами.

Задача получения аналитической зависимости включает три этапа: выбор вида уравнения регрессии; определение коэффициентов уравнения; проверка соответствия установленной зависимости экспериментальному материалу.

Первый этап является неформализованной процедурой. Здесь многое зависит от опыта исследователя. Уже отмечалось, что один и тот же процесс может быть описан различными эмпирическими зависимостями. При выборе формулы нет необходимости ориентироваться на сложные зависимости. Дело в том, что, с одной стороны, любая полученная в результате математической обработки экспериментальных данных формула будет только приближенно отражать существо процесса. Ценность формулы определяется не сложностью, а той ошибкой, какая допускается при ее применении. На практике обычно используются следующие зависимости:

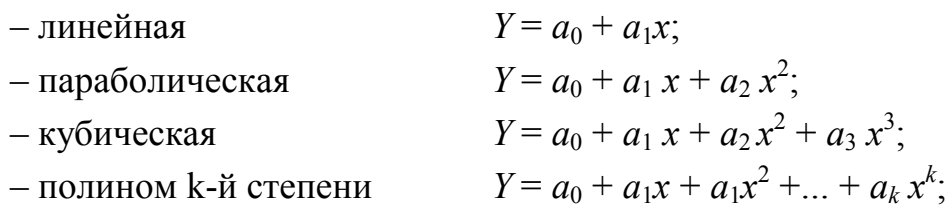

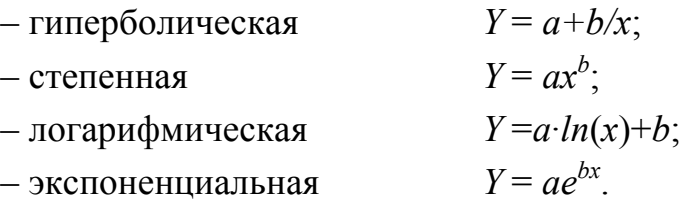

Второй этап заключается в нахождении коэффициентов зависимости. Наиболее достоверные значения коэффициентов получаются при использовании для их определения метода наименьших квадратов.

Метод наименьших квадратов используется при обработке реальных количественных данных, полученных в результате всевозможных научных опытов, технических испытаний, астрономических, социологических и т.п. исслелований.

Пусть в результате исследований были получены некоторые данные, представленные в виде таблицы:

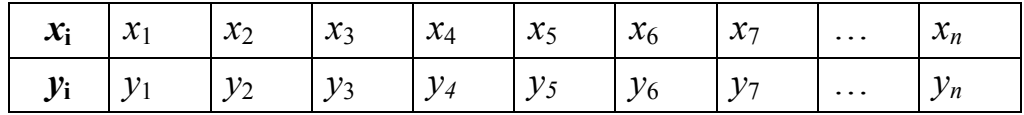

Необходимо построить аналитическую зависимость, наиболее близко описывающую результаты исследований.

Идея метода наименьших квадратов заключается в том, что функцию

$$
Y = f(x, a_0, a_1, \ldots, a_k)
$$

необходимо подобрать таким образом, чтобы сумма квадратов отклонений измеренных значений  $y_i$  от расчетных  $Y_i$  была наименьшей (рис. 3.1):

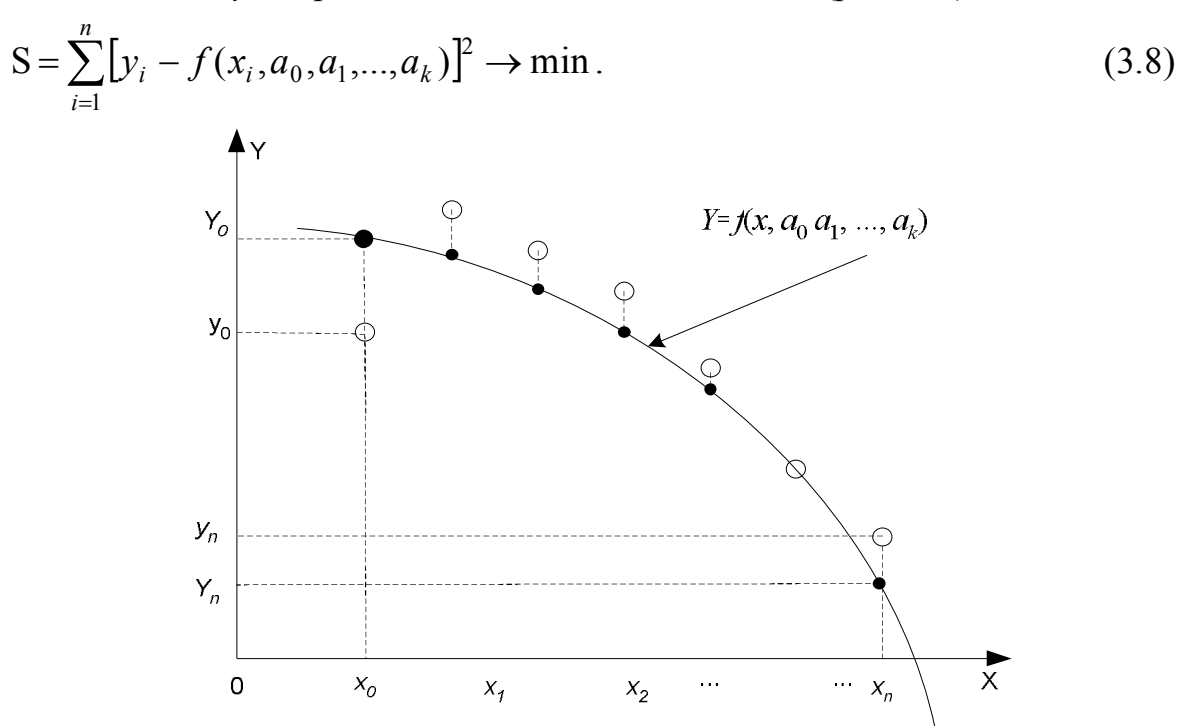

Рис. 3.1. Геометрическая интерпретация метода наименьших квадратов

Задача сводится к определению коэффициентов  $a_i$  из условия (3.8). Для ее решения необходимо составить систему уравнений

$$
\begin{aligned}\n\frac{\partial S}{\partial a_0} &= 0 \\
\frac{\partial S}{\partial a_1} &= 0 \\
\vdots \\
\frac{\partial S}{\partial a_k} &= 0\n\end{aligned}
$$

Если параметры  $a_i$  входят в зависимость  $Y = f(x, a_0, a_1, ..., a_k)$  линейно, то получим систему из  $k$ -линейных уравнений с  $k$  неизвестными:

$$
\sum_{i=1}^{n} [y_i - f(x_i, a_0, a_1, ..., a_k)]^2 \frac{\partial S}{\partial a_0} = 0
$$
\n
$$
\sum_{i=1}^{n} [y_i - f(x_i, a_0, a_1, ..., a_k)]^2 \frac{\partial S}{\partial a_1} = 0
$$
\n
$$
\sum_{i=1}^{n} [y_i - f(x_i, a_0, a_1, ..., a_k)]^2 \frac{\partial S}{\partial a_k} = 0
$$
\n(3.9)

Зная коэффициенты  $a_i$ , являющиеся решением системы (3.9), можно составить искомую функцию  $Y = f(x, a_0, a_1, ..., a_k)$ .

#### 3.3.1 Подбор параметров линейной зависимости

Пусть необходимо определить параметры зависимости:  $Y = a_0 + a_1x$ . Составим многочлен (3.8) для заданной функции:

$$
S = \sum_{i=1}^{n} [y_i - a_0 - a_1 x_i]^2
$$

Сформируем систему линейных уравнений (3.9) решив которую, определим коэффициенты зависимости  $Y = a_0 + a_1 x$ :

$$
\sum_{i=1}^{n} [y_i - a_0 - a_1 x_i]^2 \frac{\partial S}{\partial a_0} = 0
$$
\n
$$
\sum_{i=1}^{n} [y_i - a_0 - a_1 x_i]^2 \frac{\partial S}{\partial a_1} = 0
$$
\n
$$
\sum_{i=1}^{n} [y_i - a_0 - a_1 x_i]^2 \frac{\partial S}{\partial a_1} = 0
$$
\n
$$
\sum_{i=1}^{n} (y_i - a_0 - a_1 x_i) \cdot x_i = 0
$$
\n
$$
\sum_{i=1}^{n} (y_i - a_0 - a_1 x_i) \cdot x_i = 0
$$
\n
$$
\sum_{i=1}^{n} x_i + a_1 \sum_{i=1}^{n} x_i^2 = \sum_{i=1}^{n} y_i x_i
$$

Отсюда получаем

$$
a_0 = \frac{\sum_{i=1}^n y_i}{n} - a_1 \frac{\sum_{i=1}^n x_i}{n}; \qquad a_1 = \frac{n \sum_{i=1}^n y_i x_i - \sum_{i=1}^n y_i \sum_{i=1}^n x_i}{n \sum_{i=1}^n x_i^2 - \left(\sum_{i=1}^n x_i\right)^2}.
$$
\n(3.10)

#### 3.3.2. Параболическая зависимость

Необходимо определить параметры зависимости:  $Y = a_0 + a_1 x + a_2 x^2$ . Составим многочлен (3.8) для заданной функции:

$$
S = \sum_{i=1}^{n} \left[ y_i - a_0 - a_1 x_i - a_2 x_i^2 \right]^2
$$

После дифференцирования система уравнений (3.9) примет вид:

$$
na_{0} + a_{1} \sum_{i=1}^{n} X_{i} + a_{2} \sum_{i=1}^{n} X_{i}^{2} = \sum_{i=1}^{n} Y_{i}
$$
  
\n
$$
a_{0} \sum_{i=1}^{n} X_{i} + a_{1} \sum_{i=1}^{n} X_{i}^{2} + a_{2} \sum_{i=1}^{n} X_{i}^{3} = \sum_{i=1}^{n} Y_{i} X_{i}
$$
  
\n
$$
a_{0} \sum_{i=1}^{n} X_{i}^{2} + a_{1} \sum_{i=1}^{n} X_{i}^{3} + a_{2} \sum_{i=1}^{n} X_{i}^{4} = \sum_{i=1}^{n} Y_{i} X_{i}^{2}
$$
  
\n(3.11)

Решив систему (3.11), найдем значение параметров  $a_0$ ,  $a_1$ ,  $a_2$ .

#### 3.3.3. Кубическая зависимость

Необходимо определить параметры многочлена третьей степени:

$$
Y = a_0 + a_1 x + a_2 x^2 + a_3 x^3.
$$
  
Составим функцию 
$$
S = \sum_{i=1}^{n} \left[ y_i - a_0 - a_1 x_i - a_2 x_i^2 - a_3 x_i^3 \right]^2.
$$

Система уравнений для вычисления параметров  $a_0$ ,  $a_1$ ,  $a_2$ ,  $a_3$  примет вид:

$$
a_0 \cdot n + a_1 \sum_{i=1}^n x_i + a_2 \sum_{i=1}^n x_i^2 + a_3 \sum_{i=1}^n x_i^3 = \sum_{i=1}^n y_i
$$
  
\n
$$
a_0 \sum_{i=1}^n x_i + a_1 \sum_{i=1}^n x_i^2 + a_2 \sum_{i=1}^n x_i^3 + a_3 \sum_{i=1}^n x_i^4 = \sum_{i=1}^n y_i x_i
$$
  
\n
$$
a_0 \sum_{i=1}^n x_i^2 + a_1 \sum_{i=1}^n x_i^3 + a_2 \sum_{i=1}^n x_i^4 + a_3 \sum_{i=1}^n x_i^5 = \sum_{i=1}^n y_i x_i^2
$$
  
\n
$$
a_0 \sum_{i=1}^n x_i^3 + a_1 \sum_{i=1}^n x_i^4 + a_2 \sum_{i=1}^n x_i^5 + a_3 \sum_{i=1}^n x_i^6 = \sum_{i=1}^n y_i x_i^3
$$
\n(3.12)

#### 3.3.4. Полином к-й степени

Необходимо определить параметры многочлена *k*-й степени:

$$
Y = a_0 + a_1 x + a_1 x^2 + \dots + a_k x^k.
$$

Тогда система уравнений для определения параметров  $a_k$  принимает вид:

$$
a_{0}n + a_{1}\sum_{i=1}^{n}x_{i} + a_{2}\sum_{i=1}^{n}x_{i}^{2} + ... + a_{k}\sum_{i=1}^{n}x_{i}^{k} = \sum_{i=1}^{n}y_{i}
$$
  
\n
$$
a_{0}\sum_{i=1}^{n}x_{i} + a_{1}\sum_{i=1}^{n}x_{i}^{2} + a_{2}\sum_{i=1}^{n}x_{i}^{3} + ... + a_{k}\sum_{i=1}^{n}x_{i}^{k+1} = \sum_{i=1}^{n}x_{i}y_{i}
$$
  
\n
$$
a_{0}\sum_{i=1}^{n}x_{i}^{k} + a_{1}\sum_{i=1}^{n}x_{i}^{k+1} + ... + a_{k}\sum_{i=1}^{n}x_{i}^{2k} = \sum_{i=1}^{n}x_{i}^{k}y_{i}
$$
  
\n(3.13)

#### 3.3.5. Гиперболическая зависимость

Необходимо определить параметры зависимости:  $Y = a + b/x$ . Составим многочлен (3.8) для заданной функции:

$$
S = \sum_{i=1}^{n} [y_i - a - b / x_i]^2
$$

После дифференцирования система уравнений (3.9) примет вид:

$$
a \cdot n + b \sum_{i=1}^{n} \frac{1}{x_i} = \sum_{i=1}^{n} y_i
$$
  
\n
$$
a \sum_{i=1}^{n} \frac{1}{x_i} + b \sum_{i=1}^{n} \frac{1}{x_i^2} = \sum_{i=1}^{n} y_i \frac{1}{x_i}
$$
\n(3.14)

Решив систему (3.14), найдем значение параметров а и b.

#### 3.3.6. Функции, приводимые к линейной зависимости

Для вычисления параметров логарифмической функции  $y = a \cdot ln(x) + b$  необходимо сделать замену

$$
X=ln(x),
$$

которая приведет заданную функцию к линейному виду  $y = aX + b$ , где коэффициенты *а* и *b* вычисляются по формулам (3.10) с учетом произведенной замены.

Для вычисления параметров степенной функции  $y = ax^b$  необходимо выполнить некоторые арифметические преобразования:

$$
ln(y) = ln(ax^b) = ln (a) + b ln (x)
$$

и сделать замену

$$
Y = \ln(y), X = \ln(x), A = \ln(a),
$$

которая приведет заданную функцию к линейному виду  $Y = A + bX$ , где коэффициенты *A* и *b* вычисляются по формулам (3.10) и, соответственно,  $a = e^A$ .

Аналогично можно подобрать параметры экспоненциальной зависимости вила  $v = ae^{bx}$ .

Прологарифмируем заданную функцию:

$$
\ln(y) = \ln(a) + bx \ln(e) \Rightarrow \ln(y) = \ln(a) + bx.
$$

Проведем замену:

$$
Y = \ln(y), A = \ln(a)
$$

и получим линейную зависимость  $Y = bx + A$ . По формулам (3.10) найдем A и b, а затем вычислим  $a = e^A$ .

В табл. 3.1 приведены примеры еще нескольких функций, которые сводятся к линейной функции элементарными заменами.

Таблица 3.1. Преобразование функций  $Y = f(x, a, b)$  к виду  $Y = Ax + b$ 

| Функция  | Замена | Функция                                | Замена                                              | Функция   | Замена                           |
|----------|--------|----------------------------------------|-----------------------------------------------------|-----------|----------------------------------|
| $ax + b$ |        | $\boldsymbol{\mathcal{N}}$<br>$ax + b$ | $=\frac{1}{2}$ ; $X = \frac{1}{2}$<br>$\mathcal{X}$ | $ae^{-x}$ | $Y = \frac{1}{2}$ , $X = e^{-X}$ |

## 3.3.7. Подбор параметров функции  $y = ax^b e^{cx}$

Прологарифмируем выражение  $Y = ax^b e^{cx}$ .

$$
\ln(y) = \ln(a) + b \ln(x) + cx \ln(e)
$$

и сделаем замену  $Y = \ln(y)$ ,  $A = \ln(a)$ :

$$
Y = A + b \ln(x) + cx.
$$

Составим функцию по формуле (3.8):

$$
S(A,b,c) = \sum_{i=1}^{n} [y_i - A - b \cdot ln(x_i) - c \cdot x_i]^2.
$$

После дифференцирования получим систему трех линейных алгебраических уравнений для определения коэффициентов А, b и c.

$$
nA + b \sum_{i=1}^{n} \ln(x_i) + c \sum_{i=1}^{n} x_i = \sum_{i=1}^{n} y_i
$$
  
\n
$$
A \sum_{i=1}^{n} \ln(x_i) + b \sum_{i=1}^{n} (\ln(x_i))^2 + c \sum_{i=1}^{n} x_i \ln(x_i) = \sum_{i=1}^{n} y_i \ln(x_i)
$$
  
\n
$$
A \sum_{i=1}^{n} x_i + b \sum_{i=1}^{n} x_i \ln(x_i) + c \sum_{i=1}^{n} x_i^2 = \sum_{i=1}^{n} y_i x_i
$$
\n(3.15)

Значение коэффициента а вычислим по формуле  $a = e^A$ .

Третий этап - проверка соответствия установленной зависимости экспериментальному материалу (проверка адекватности) включает три шага.

1-й шаг. Ищется остаточная дисперсия или дисперсия адекватности, характеризующая отклонение математической модели от реального процесса

$$
D_A = \frac{\sum_{i=1}^{n} (y_i - Y_i)^2}{f},
$$
\n(3.16)

где у - экспериментальные значения выходной величины;

 $Y$  – теоретические значения выходной величины, рассчитанные по установленной зависимости;

 $f$ — число степеней свободы  $(f = n-1)$ ;

 $n -$ число измерений (опытов);

 $l$  - число коэффициентов в уравнении регрессии (установленной зависимо- $CTH$ ).

По дисперсии адекватности можно судить о степени соответствия уравнения экспериментальному материалу. Так как  $\sqrt{D_a}$  – среднеквадратическое отклонение экспериментальных точек от значений, полученных с помощью уравнения.

2-й шаг. Определяется дисперсия воспроизводимости, характеризующая ошибку проведения эксперимента. Для этого на каждом уровне аргумента  $X_i$ проводится несколько параллельных опытов, ищутся дисперсии для каждой группы экспериментов, проверяется их однородность и затем определяется средневзвешенная дисперсия, которая и является дисперсией воспроизводимости.

Если параллельные опыты не проводятся, то в качестве дисперсии воспроизводимости принимается

$$
D_B = \left(\frac{\Delta y_{\text{mpe}}}{2}\right)^2,\tag{3.17}
$$

где  $\Delta y_{\text{npez}}$  – предельная абсолютная ошибка в определении выходной величины.

3-й шаг. Проверяется однородность дисперсий адекватности и воспроизводимости с помощью критерия Фишера, предназначенного для сравнения двух дисперсий. Критерий Фишера (F-критерий) представляет собою отношение большей дисперсии к меньшей. Полученная величина сравнивается с табличной величиной  $F$ -критерия.

$$
F = \frac{\mathcal{D}_A}{\mathcal{D}_B} < F_\alpha(f_A, f_B),\tag{3.18}
$$

где  $F_{\alpha}(f_{A},f_{B})$  – табличная величина F-критерия, которая берется с учетом принятого уровня значимости для соответствующих степеней свободы

$$
f_A = n - l
$$
 if  $f_B = \sum_{i=1}^n (N_i - 1)$ ;

 $N_i$  – число параллельных опытов на каждом уровне аргумента  $X_i$ . Если параллельные опыты не проводились, то  $f_B = \infty$ .

Значения F-критерия для уровня значимости  $\alpha = 0.05$  и  $f_B = \infty$  приведены в табл $3.2$ 

Таблица 3.2. Значения  $F$ -критерия.

|  | $f_A$   1   2   3   4   5   6   7   8   9   10   12   15   20   40 |  |  |  |  |  |  |
|--|--------------------------------------------------------------------|--|--|--|--|--|--|
|  |                                                                    |  |  |  |  |  |  |

Если расчетное значение критерия Фишера окажется больше табличного  $F_{\alpha}$ , то это означает, что дисперсии значимо отличаются друг от друга, т. е. они неоднородны, а, следовательно, полученное уравнение регрессии неадекватно эксперименту.

Если выбрано несколько зависимостей и для некоторых из них окажется, что расчетное значение F-критерия меньше табличного, то выбирается та, у которой меньше значение  $D_A$ .

## <span id="page-17-1"></span><span id="page-17-0"></span>4. ЗАДАНИЕ К КУРСОВОЙ РАБОТЕ

### Тема работы: «Обработка результатов социологических исследований» 4.1. Постановка залачи

Пусть в результате социологических исследований была сформирована выборка некоторых данных, которая представлена в виде таблицы:

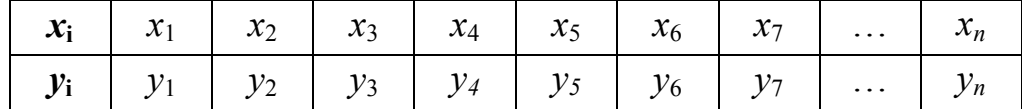

Необходимо провести корреляционный и регрессионный анализ результатов исследований и построить аналитическую зависимость вида

## $Y = f(x, a_0, a_1, ..., a_k)$

Решение поставленной задачи выполнить с помощью редактора электронных таблиц MS Excel в следующей последовательности:

1. Ввести исходные данные (выборку) в соответствии с вариантом задания. Проанализировать экспериментальную зависимость (выборку): вычислить математическое ожидание, дисперсию выборки, среднеквадратичное отклонение и коэффициент вариации. Построить график экспериментальных точек.

2. Выполнить корреляционный анализ: рассчитать коэффициент корреляции, коэффициенты регрессии и суммарную квадратичную ошибку. Построить в одной графической области экспериментальные точки и линию регрессии. Используя линию тренда в той же графической области построить линейную аппроксимирующую зависимость.

3. Выполнить регрессионный анализ: вычислить коэффициенты аналитической зависимости, соответствующей варианту задания. Проверить адекватность полученной зависимости экспериментальному материалу (для всех вариантов принимать  $\Delta y_{\text{m}eq} = 0.05 M_v$  и  $f_B = \infty$ ). Вычислить индекс корреляции. Построить в одной графической области экспериментальные точки и график подобранной аналитической зависимости. Используя линию тренда в той же графической области построить (если это возможно) указанную в варианте аппроксимирующую зависимость.

4. Построить в одной графической области график экспериментальных точек, линию регрессии и график полученной аналитической зависимости. Провести сравнительный анализ полученных результатов.

#### <span id="page-18-0"></span>**4.2. Варианты заданий к курсовой работе**

#### **Вариант №1.**

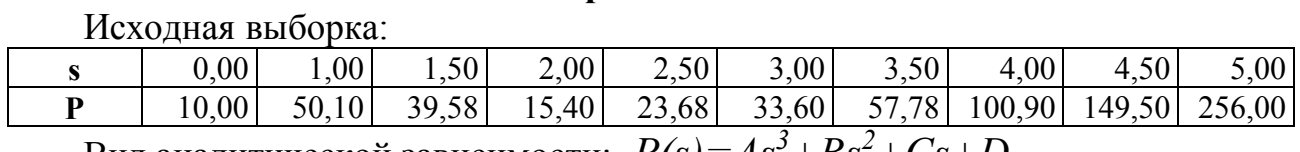

Вид аналитической зависимости: *P(s)=As<sup>3</sup>+Bs<sup>2</sup>+Сs+D*

#### **Вариант № 2.**

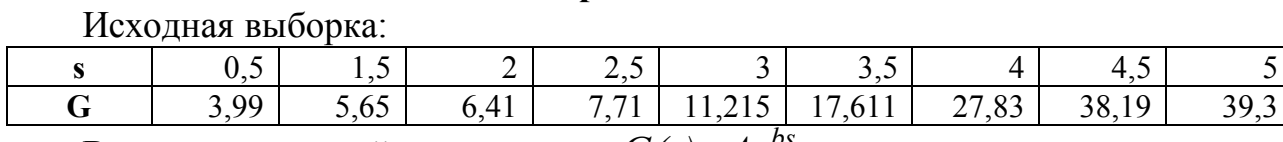

Вид аналитической зависимости: *G(s)=Aebs*

#### **Вариант № 3.**

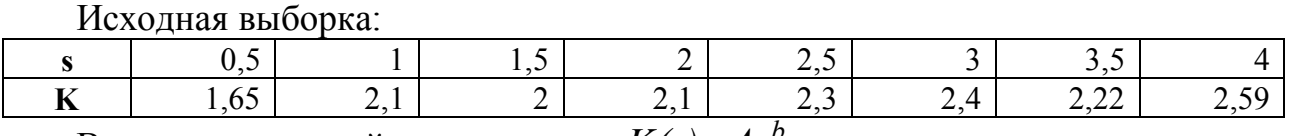

Вид аналитической зависимости: *K(s)=As<sup>b</sup>*

#### **Вариант № 4**.

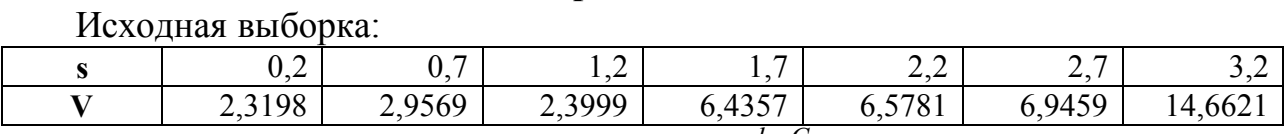

Вид аналитической зависимости: *V(s)=As<sup>b</sup> е Cs*

#### **Вариант № 5.**

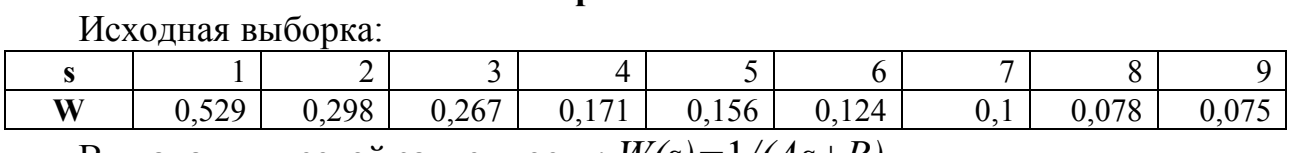

Вид аналитической зависимости: *W(s)=*1*/(As+B)*

#### **Вариант № 6.**

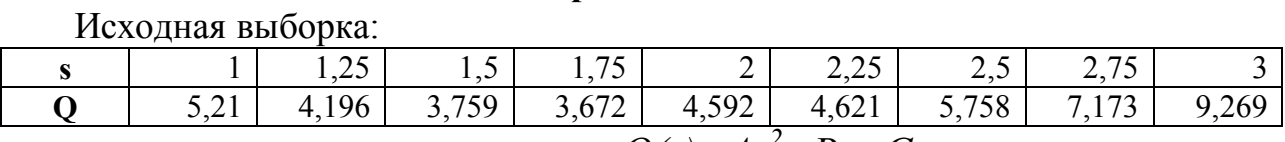

Вид аналитической зависимости: *Q(s)=As<sup>2</sup>+Bs+C*

#### **Вариант № 7.**

#### Исходная выборка:

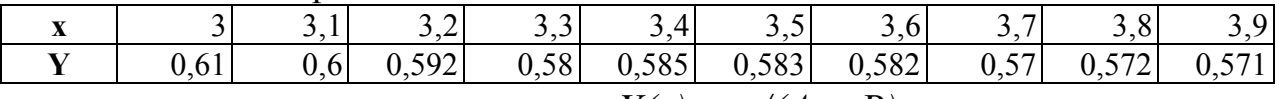

Вид аналитической зависимости: *Y(x) = x/(Ax+B)*

#### **Вариант № 8.**

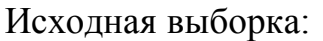

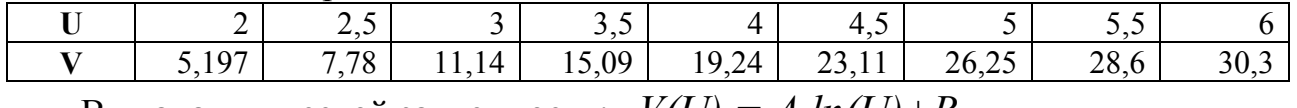

Вид аналитической зависимости: *V(U) = A*×*ln(U)+B*

#### **Вариант № 9.**

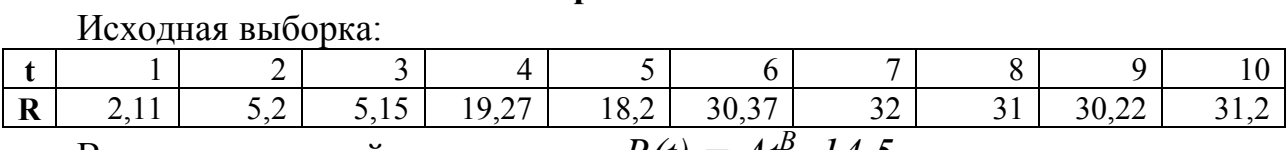

Вид аналитической зависимости: *R(t) = At<sup>B</sup> –14,5*

#### **Вариант № 10.**

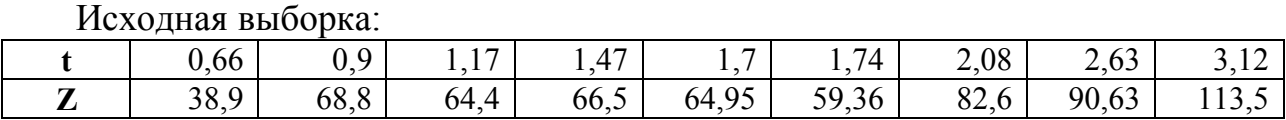

Вид аналитической зависимости: *Z(t) = At<sup>4</sup>+Bt<sup>3</sup>+Ct<sup>2</sup>+Dt+K*

**Вариант № 11**.

Исходная выборка:

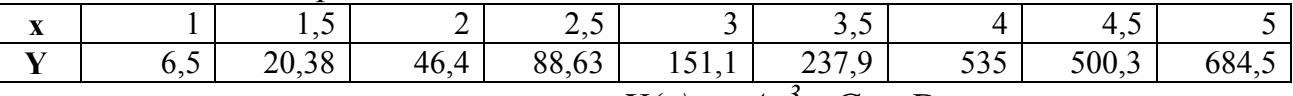

Вид аналитической зависимости: *Y(x) = Ax<sup>3</sup>+Cx+D*

**Вариант № 12.**

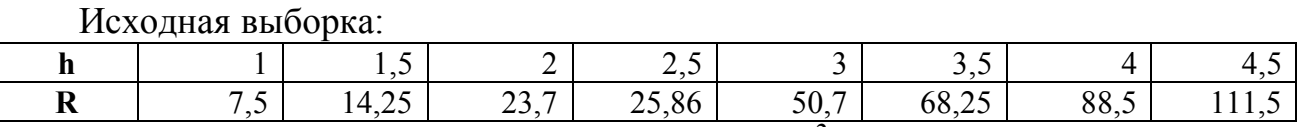

Вид аналитической зависимости: *R(h) = Ch<sup>2</sup>+K*

#### **Вариант № 13.**

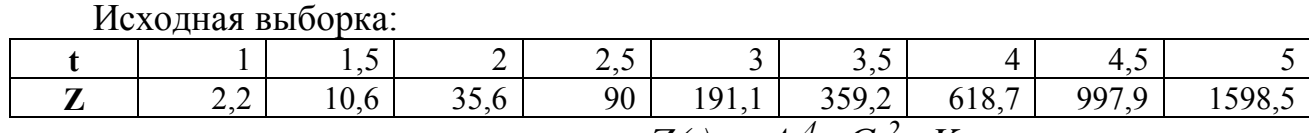

Вид аналитической зависимости:  $Z(t) = At^4 + Ct^2 + K$ 

#### **Вариант № 14.**

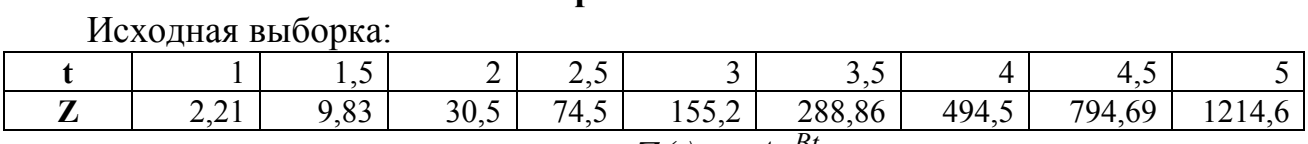

Вид аналитической зависимости: *Z(t) = AeBt*

#### **Вариант № 15.**

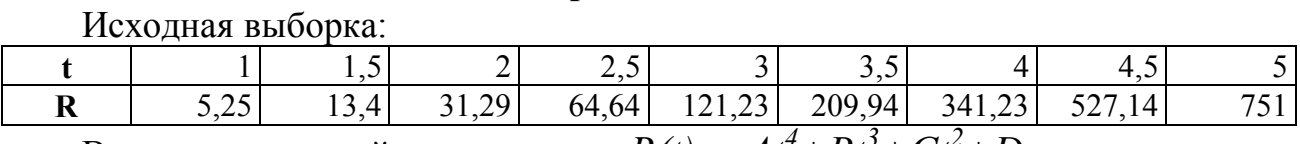

Вид аналитической зависимости:  $R(t) = At^4 + Bt^3 + Ct^2 + D$ 

#### **Вариант № 16.**

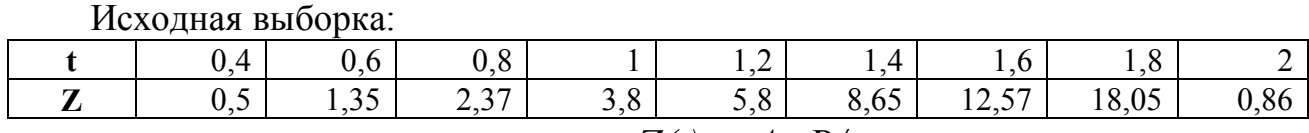

Вид аналитической зависимости: *Z(t) = A+B/t*

#### **Вариант № 17**.

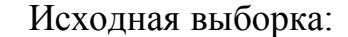

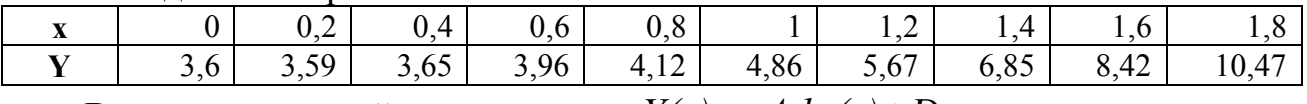

Вид аналитической зависимости: *Y(x) = A*×*ln(x)+D*

#### **Вариант № 18.**

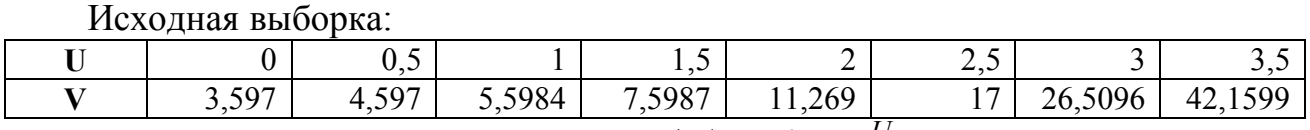

Вид аналитической зависимости: *V(U) = A+Be<sup>U</sup>*

#### **Вариант № 19.**

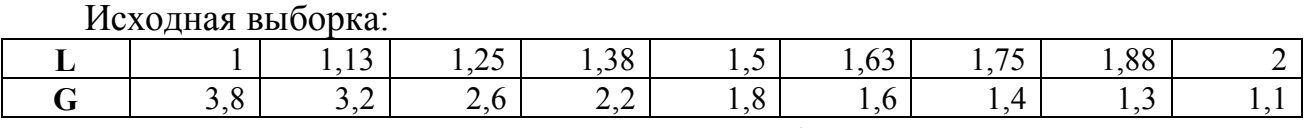

Вид аналитической зависимости: *G(L) = D/L+K*

#### **Вариант № 20.**

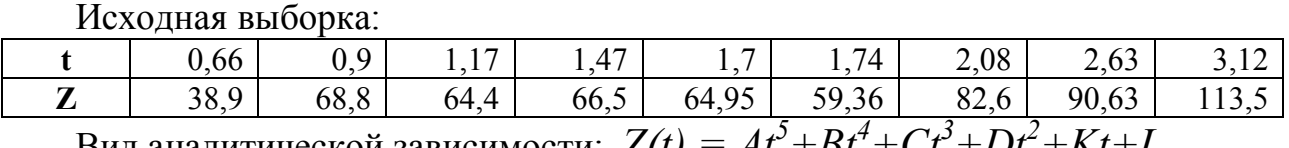

Вид аналитической зависимости:  $Z(t) = At^2 + Bt^2 + Ct^2 + Dt^2 + Kt + L$ 

#### **Вариант № 21.**

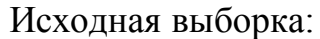

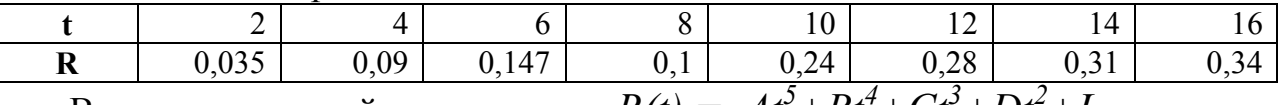

Вид аналитической зависимости:  $R(t) = At^3 + Bt^4 + Ct^3 + Dt^2 + L$ 

#### **Вариант № 22.**

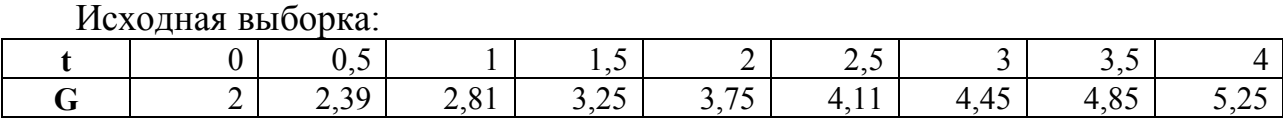

Вид аналитической зависимости: *G(t) = At<sup>5</sup>+Bt<sup>4</sup>+Dt<sup>2</sup>+Kt+L*

#### **Вариант № 23.**

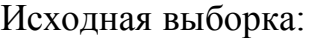

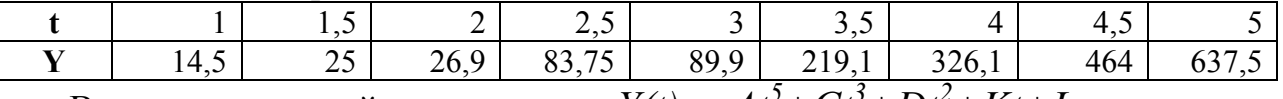

Вид аналитической зависимости:  $Y(t) = At^2 + Ct^2 + Dt^2 + Kt + L$ 

#### **Вариант № 24**.

22

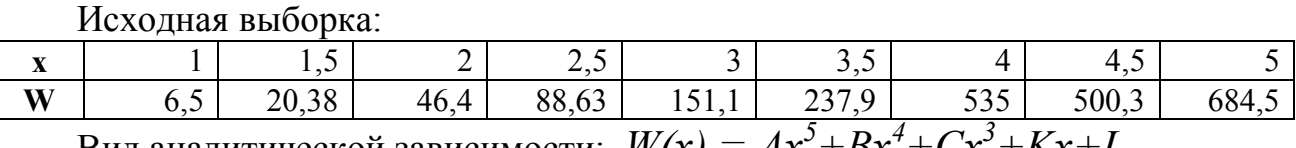

Вид аналитической зависимости:  $W(x) = Ax^3 + Bx^4 + Cx^3 + Kx + L$ 

#### **Вариант № 25.**

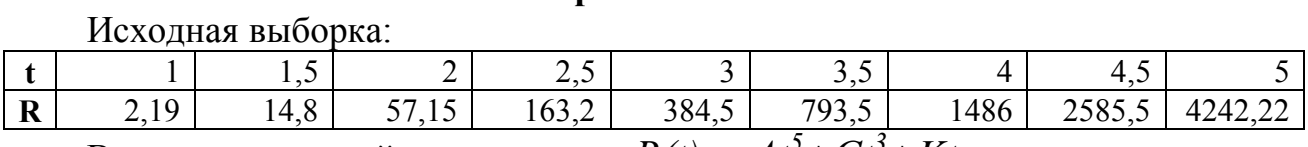

Вид аналитической зависимости:  $R(t) = At^3 + Ct^3 +Kt$ 

#### **Вариант № 26.**

Исходная выборка:

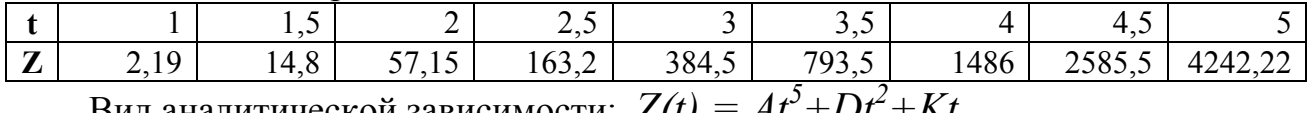

Вид аналитической зависимости:  $Z(t) = At^2 + Dt^2 + Kt$ 

#### **Вариант № 27.**

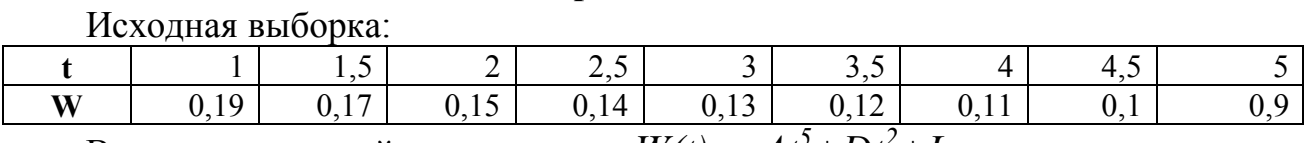

Вид аналитической зависимости:  $W(t) = At^2+Dt^2+L$ 

#### **Вариант № 28**.

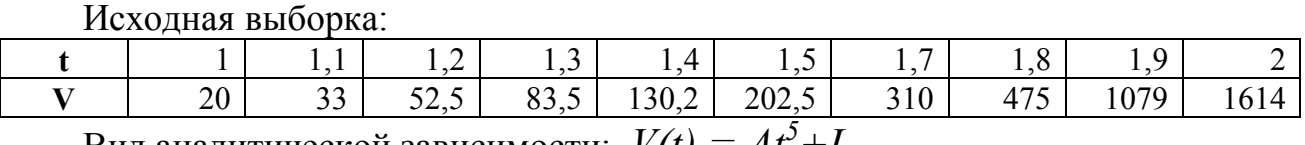

Вид аналитической зависимости:  $V(t) = At^2 + L$ 

#### **Вариант № 29.**

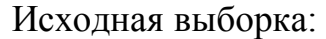

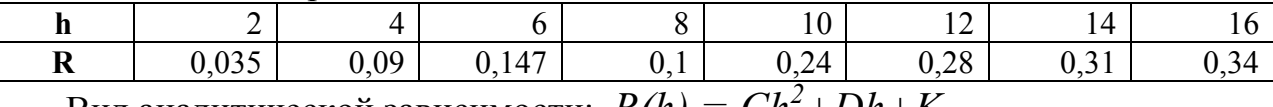

Вид аналитической зависимости: *R(h) = Ch<sup>2</sup>+Dh+K*

#### **Вариант № 30.**

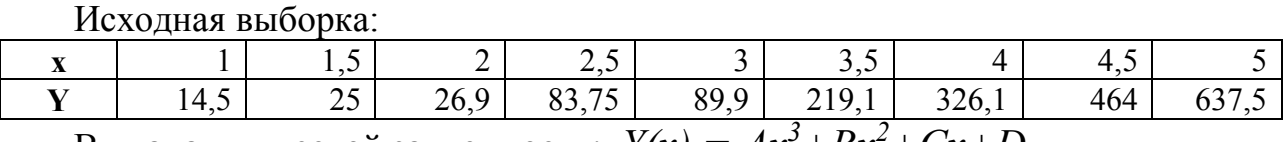

Вид аналитической зависимости: *Y(x) = Ax<sup>3</sup>+Bx<sup>2</sup>+Cx+D*

## <span id="page-22-0"></span>5. РЕАЛИЗАЦИЯ ПОСТАВЛЕННОЙ ЗАДАЧИ СРЕДСТВАМИ **MS EXCEL**

#### <span id="page-22-1"></span>5.1. Использование встроенных функций

Для выполнения статистического анализа данных в редакторе электронных таблиц MS Excel используются функции категории *Статистические*.

Вычисление  $M_x - \theta b \theta \theta \rho \omega \theta$ ного среднего (3.1), являющегося оценкой для математического ожидания, осуществляется с помощью функции

### СРЗНАЧ(число1; число2; ...),

где число1, ... - это числовые аргументы, для которых вычисляется среднее.

Вычисление  $D_x - \partial u$ *сперсии выборки* (3.2) осуществляется с помощью функции

## ДИСП(число1;число2; ...),

где число1, ... - это числовые аргументы, соответствующие выборке из генеральной совокупности.

Функция ДИСП предполагает, что аргументы являются только выборкой из генеральной совокупности. Если данные представляют всю генеральную совокупность, то для вычисления дисперсии необходимо использовать функцию ДИСПР.

Вычисление  $\sigma_x$  – среднеквадратичного отклонения или стандартного отклонения по выборке (3.3) осуществляется с помощью функции

#### СТАНДОТКЛОН(число1; число2; ...),

где число1, ... - это числовые аргументы, соответствующие выборке из генеральной совокупности. Вместо аргументов, разделенных точкой с запятой, можно также использовать массив или ссылку на массив.

Функция СТАНДОТКЛОН предполагает, что аргументы являются только выборкой из генеральной совокупности. Если данные представляют всю генеральную совокупность, то для вычисления стандартное отклонение необходимо использовать функции СТАНДОТКЛОНП.

Вычисление коэффициента корреляции (3.5) осуществляется с помощью функции

#### КОРРЕЛ(массив1; массив2),

где массив1 - массив значений выходной величины у;

**массив2** - массив значений входной величины х.

Массив1 и массив2 должны быть одной размерности.

Вычисление коэффициентов регрессии (3.9) осуществляется с помощью функции

ЛИНЕЙН(известные значения у;известные значения х;конст;статистика) где известные значения у - массив значений выходной величины у;

известные значения х - необязательный массив значений входной величины *х*, если массив *х* опущен, то предполагается, что это массив  $\{1,2,3,...\}$ такого же размера, как и массив известные значения у;

конст- логическое значение, которое указывает, требуется ли, чтобы константа  $b$  была равна 0. Если конст имеет значение ИСТИНА или опущено, то *b* вычисляется обычным образом. Если аргумент конст имеет значение **ЛОЖЬ**, то *b* полагается равным 0 и значения *а* подбираются так, чтобы выполнялось соотношение  $y = ax$ ;

статистика- логическое значение, которое указывает, требуется ли вернуть дополнительную статистику по регрессии. Если аргумент статистика имеет значение ИСТИНА, то функция ЛИНЕЙН возвращает дополнительную регрессионную статистику. Если аргумент статистика имеет значение ЛОЖЬ или опущен, то функция ЛИНЕЙН возвращает только коэффициент а и постоянную *b*.

Необходимо помнить, что результатом функций ЛИНЕЙН() является множество значений - массив.

Вычисление  $\sum_{i=1}^{n} (y_i - M_y)^2$  – суммы квадратов отклонений точек данных от

их среднего значения осуществляется с помощью функции

### КВАДРОТКЛ(число1;число2;...)

где число1, ... - это числовые аргументы квадраты отклонений которых суммируются.

Вычисление  $\sum_{i=1}^{n} (x_i - y_i)^2$  – суммы квадратов разностей соответствующих

значений в двух массивах осуществляется с помощью функции

### СУММКВРАЗН(массив х;массив у)

где массив  $x$  – первый массив или интервал значений  $x$ ;

**массив**  $y$  – второй массив или интервал значений  $y$ .

Функция СУММКВРАЗН относится к категории Математические.

**Пример 1.** Выборка  $y(x)$  некоторых данных социологических исследований представлена таблицей:

|                            | $\overline{\phantom{0}}$                                     |                                       |  |  |  |     |
|----------------------------|--------------------------------------------------------------|---------------------------------------|--|--|--|-----|
| $\boldsymbol{\mathcal{X}}$ | $\begin{array}{c} 0,5 \end{array}$                           | $1 \t1 \t1.5 \t2 \t2.5 \t3 \t3.5 \t4$ |  |  |  | 4,5 |
|                            | 2,39   2,81   3,25   3,75   4,11   4,45   4,85   5,25   5,68 |                                       |  |  |  |     |

Проанализировать выборку: вычислить математическое ожидание, дисперсию выборки, среднеквадратичное отклонение и коэффициент вариации для входной х и выходной величин у.

Введем на Лист 1 MS Excel таблицу экспериментальных значений.

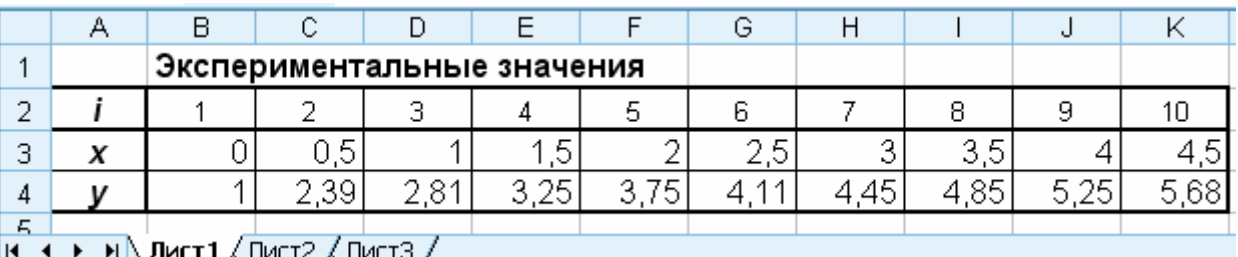

Оценку математического ожидания выполним путем вычисления выборочного среднего (3.1). Для вычисления  $M_x$  – выборочного среднего входной величины в ячейку F7 введем формулу

## $=CP3HAY(B3:K3).$

Для вычисления  $M_v$  – выборочного среднего выходной величины в ячейку **I7 введем формулу** 

## $=$ CP3HAY(B4:K4).

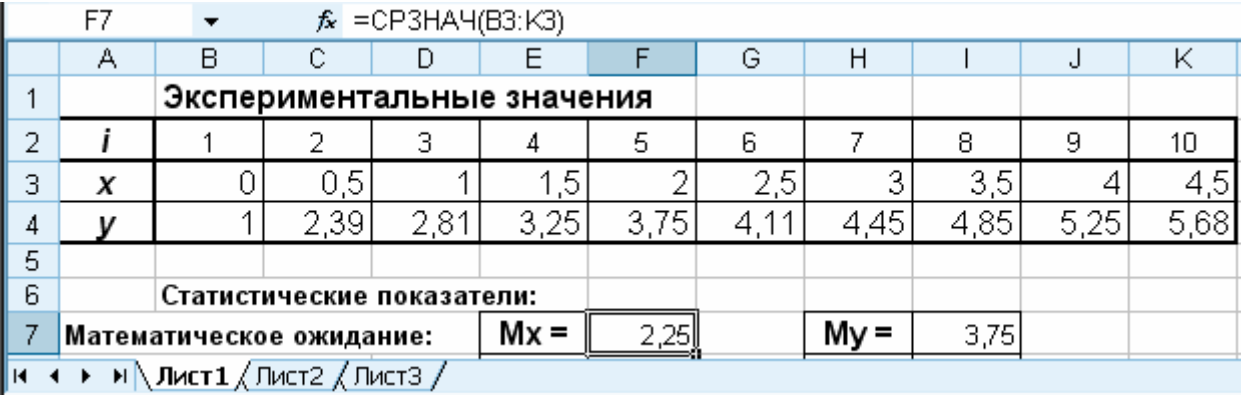

Для вычисления дисперсии выборки (3.2) входной величины  $D_x$  и выходной величины  $D_{v}$  в ячейки **F8** и **I8** соответственно введем формулы

## $=$   $\mu$ CII(B3:K3)  $\mu$  $=$ ДИСП(В4:К4).

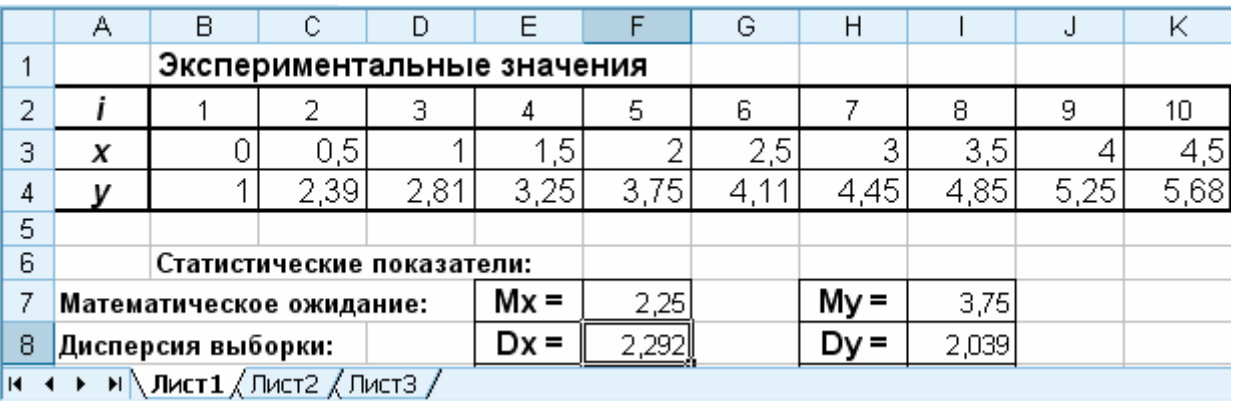

Для вычисления *стандартного отклонения по выборке* (3.3) входной величины  $\sigma_x$  и выходной величины  $\sigma_y$  в ячейки **F9** и **I9** соответственно введем формулы

## **=СТАНДОТКЛОН(B3:K3)** и **=СТАНДОТКЛОН(B4:K4).**

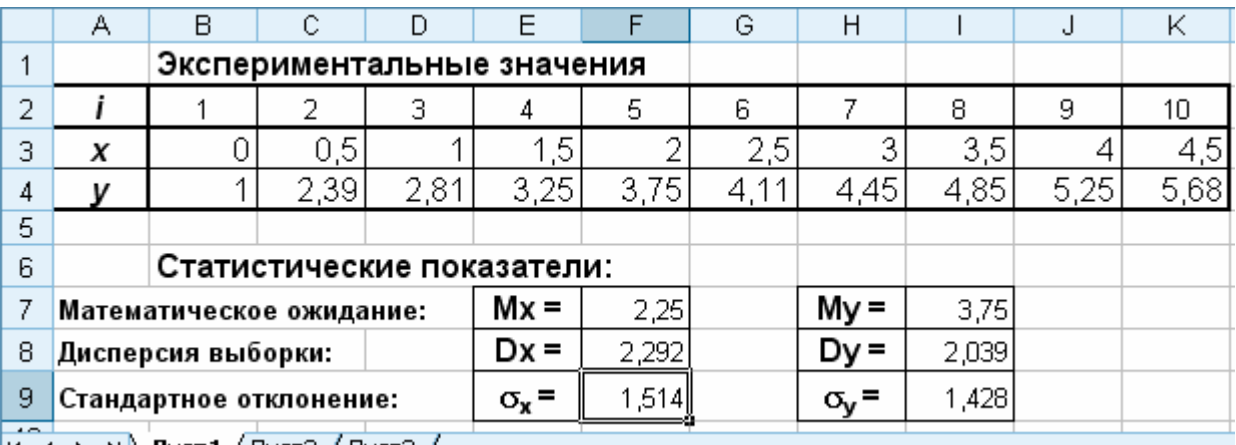

 $|H \rightarrow H \rightarrow H$   $\Lambda$  лист $1/\Lambda$ ист $2/\Lambda$ ист $3/$ 

Для вычисления *коэффициента вариации* (3.4) входной величины  $V_x$  и выходной величины Vy в ячейки **F10** и **I10** соответственно введем формулы

### **=F9/F7** и **=I9/I7,**

и включим процентный формат отображения данных в ячейках.

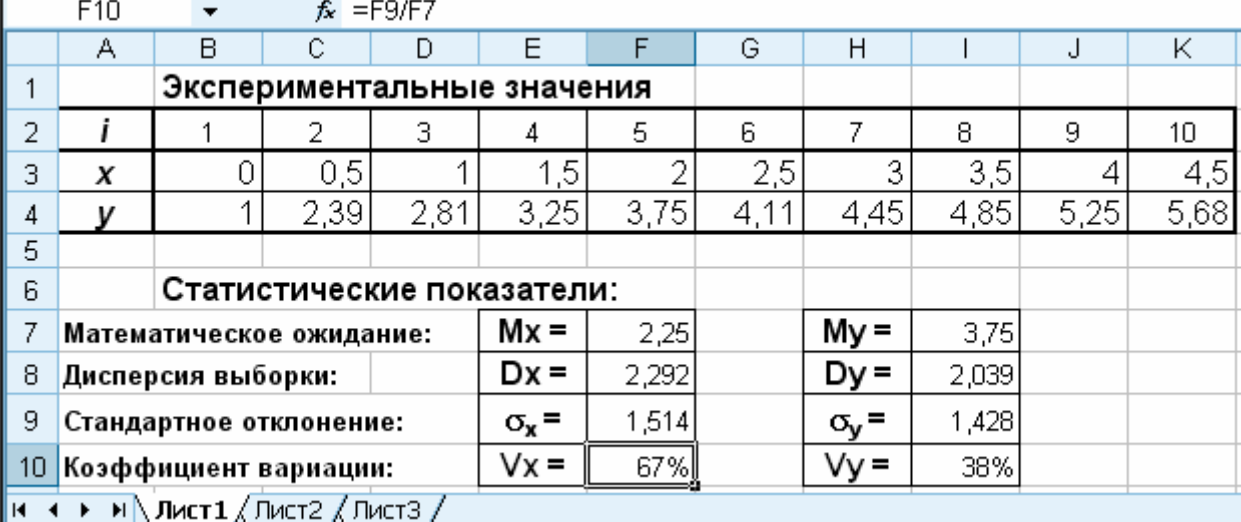

26

**Пример 2.** Для приведенной в примере 1 выборки  $y(x)$  выполнить корреляционный анализ: рассчитать коэффициент корреляции, коэффициенты регрессии и суммарную квадратичную ошибку.

|   | Экспериментальные значения |               |     |        |        |  |              |    |
|---|----------------------------|---------------|-----|--------|--------|--|--------------|----|
| ∽ |                            |               |     |        |        |  |              | 10 |
| з |                            | 5             |     | ∽<br>◡ |        |  | о<br>ັ<br>ب. |    |
| 4 |                            | ാറ<br>১৬      | O 4 | クロ     | ↷<br>◡ |  |              | 88 |
| к | Пист                       | Лист2 / Лист3 |     |        |        |  |              |    |

Введем на Лист 2 MS Excel таблицу экспериментальных значений.

Для вычисления коэффициента корреляции (3.5) в ячейку F7 введем формулу

## =КОРРЕЛ(В4:К4;В3:К3).

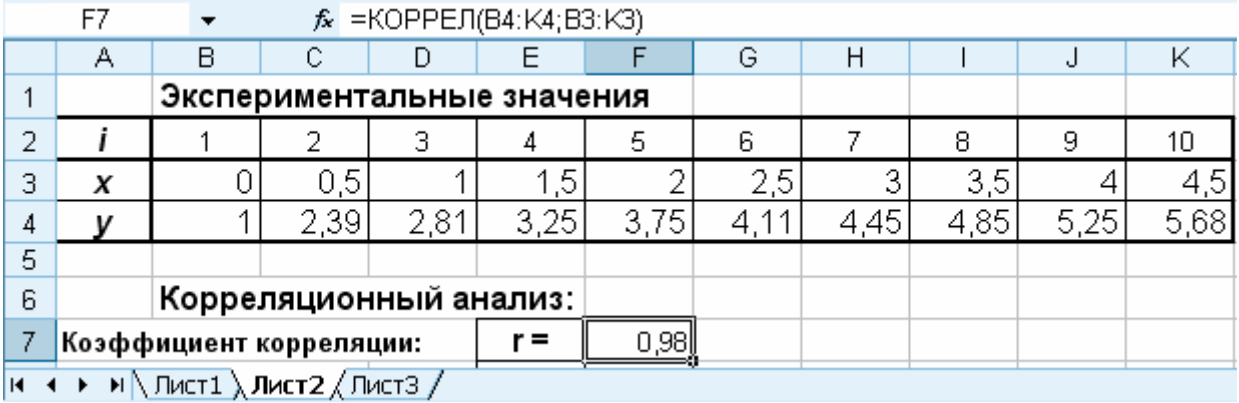

Для вычисления значений коэффициентов а и b  $(3.10)$  линии регрессии  $y=a x+b$  выделим диапазон ячеек Е9: F9, обратимся к мастеру функций и в категории Статистические выберем функцию ЛИНЕЙН. Заполним появившееся диалоговое окно и нажмем комбинацию клавиш Ctrl+Shift+Enter.

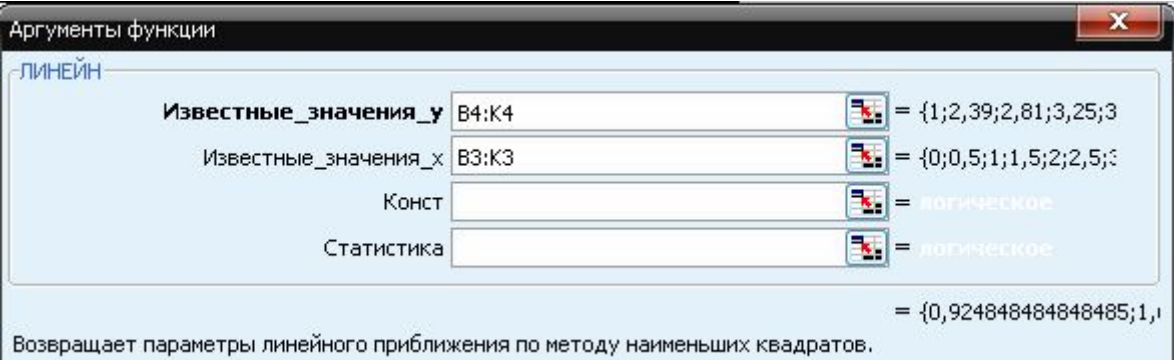

В результате в выделенном диапазоне будет следующая формула {=ЛИНЕЙН(В4:К4;В3:К3)}.

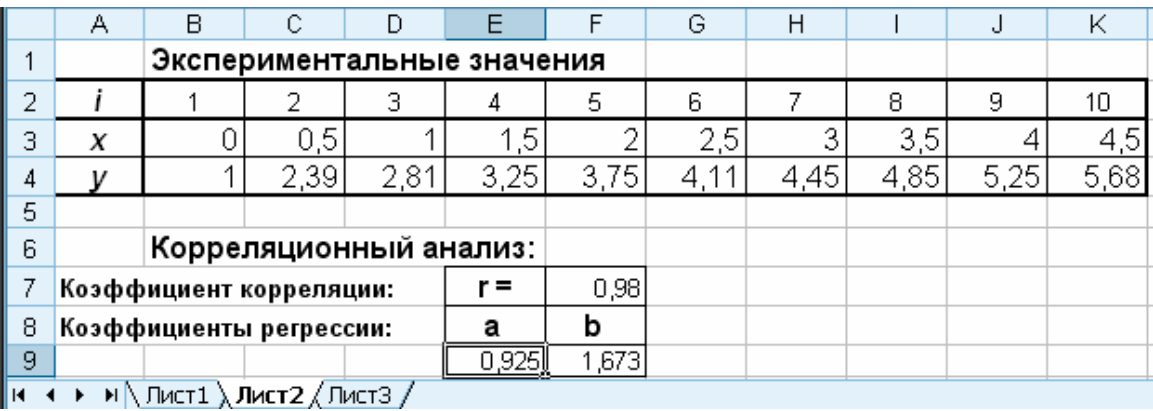

Зная коэффициенты регрессии *а* и *b* вычислим значения функции  $Y = ax + b$ для заданных значений входной величины х. Для этого в ячейку В11 введем формулу

### $=$ \$E\$9\*B3+\$F\$9

и скопируем ее в диапазон ячеек С11:К11.

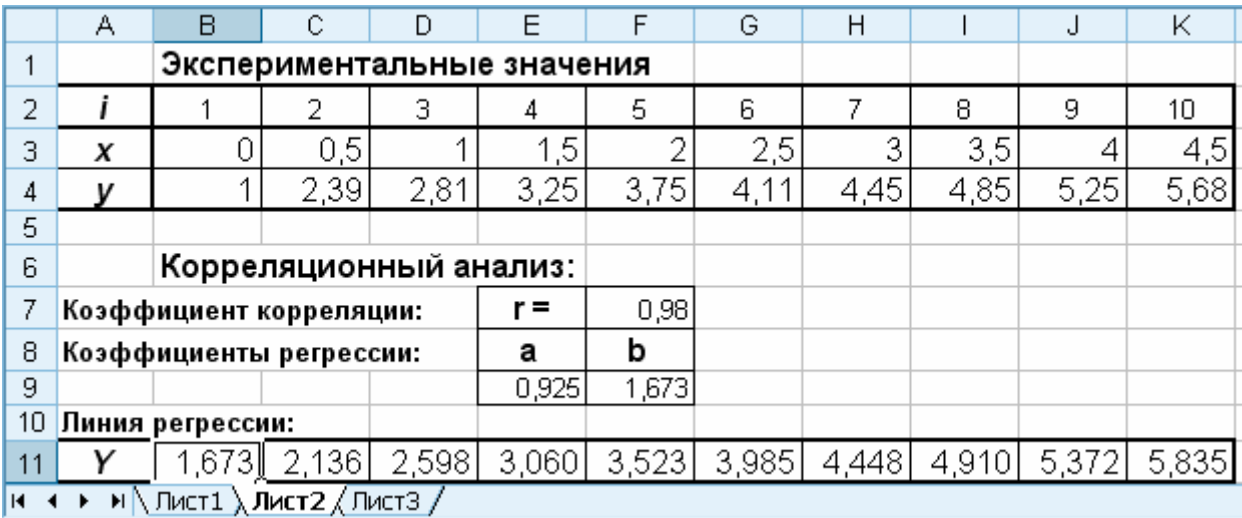

Для вычисления суммарной квадратичной ошибки (3.6) теоретических значений в ячейку F12 введем формулу

## =CYMMKBPA3H(B4:K4;B11:K11).

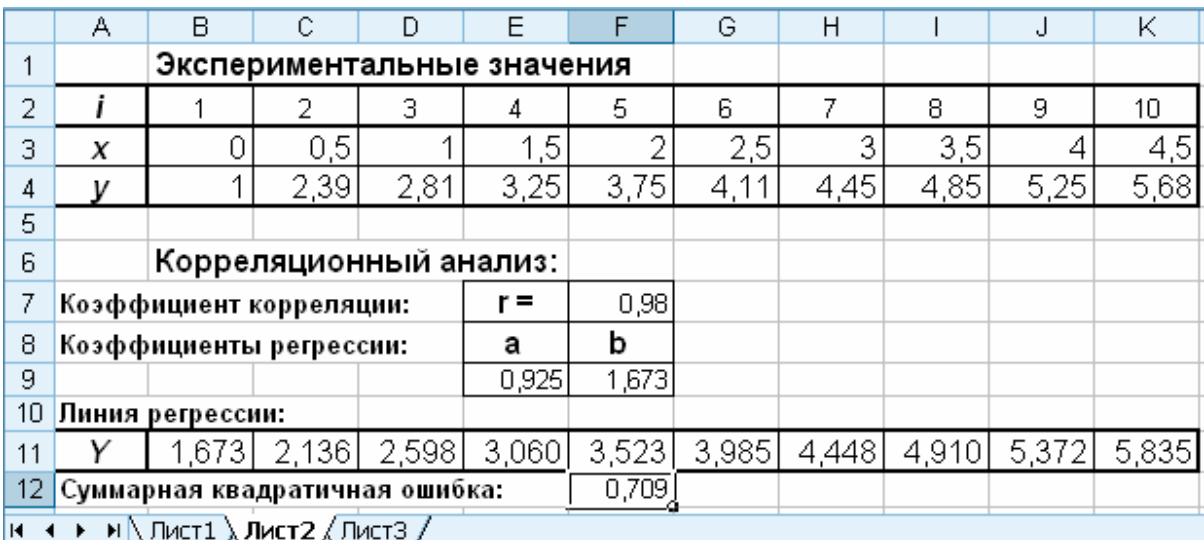

#### <span id="page-28-0"></span>5.2. Использование надстройки «Поиск решения»

Значительный интерес представляет реализация в MS Excel подбора параметров методом наименьших квадратов с использованием надстройки «Поиск решения» (решающего блока). Надстройка «Поиск решения» является частью набора команд, которые иногда называют средствами анализа «что-если» (процесс изменения значений ячеек и анализа влияния этих изменений на результат вычисления формул на листе). С помощью этой надстройки можно найти оптимальное значение (максимум или минимум) формулы, содержащейся в одной ячейке, называемой целевой, с учетом ограничений на значения в других ячейках с формулами на листе. Надстройка «Поиск решения» работает с группой ячеек, называемых ячейками переменных решения или просто ячейками переменных, которые используются при расчете формул в целевых ячейках и ячейках ограничения. Надстройка «Поиск решения» изменяет значения в ячейках переменных решения согласно пределам ячеек ограничения и выводит результат в целевой ячейке. Таким образом, эта надстройка позволяет подобрать параметры функции любого вида.

В нашем случае постановку задачи и ее решение с помощью надстройки «Поиск решения» рассмотрим на следующем примере.

**Пример 3.** Для приведенной в примере 1 выборки  $y(x)$  выполнить регрессионный анализ: вычислить коэффициенты аналитической зависимости  $Y(x) = Ax^4 + Bx^3 + Cx^2 + Dx + K$ . Проверить адекватность полученной зависимости экспериментальному материалу (принять  $\Delta y_{\text{max}} = 0.05 M_v$  и  $f_B = \infty$ ). Вычислить индекс корреляции.

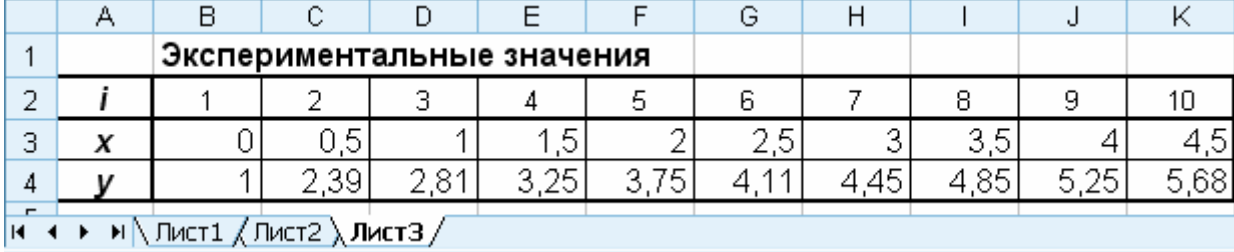

Введем на Лист 3 MS Excel таблицу экспериментальных значений.

Подбор коэффициентов зависимости  $Y(x)=Ax^4+Bx^3+Cx^2+Dx+K$  выполним с помощью метода наименьших квадратов. В соответствии с (3.8) эта задача эквивалентна задаче нахождения минимума функции пяти переменных

$$
S(A, B, C, D, K) = \sum_{i=1}^{10} [y_i - Ax_i^4 - Bx_i^3 - Cx_i^2 - Dx_i - K]^2 \to \min.
$$
 (3.19)

Решение задачи оптимизации выполним в следующем порядке.

Пусть значения коэффициентов *А*, **B**, **C**, **D** и **K** будут храниться в ячейках **А9:E9**. Вычислим теоретические значения функции  $Y(x)=Ax^4+Bx^3+Cx^2+Dx+K$ для заданных значений входной величины х. Для этого в ячейку В11 введем формулу, вычисляющую значение функции в первой точке

=\$A\$9\*B3^4+\$B\$9\*B3^3+\$C\$9\*B3^2+\$D\$9\*B3+\$E\$9

и скопируем ее в диапазон ячеек С11:К11. Таким образом, будут получены ожидаемые значения функции в точках, абсциссы которых хранится в ячейках  $R3:K3$ 

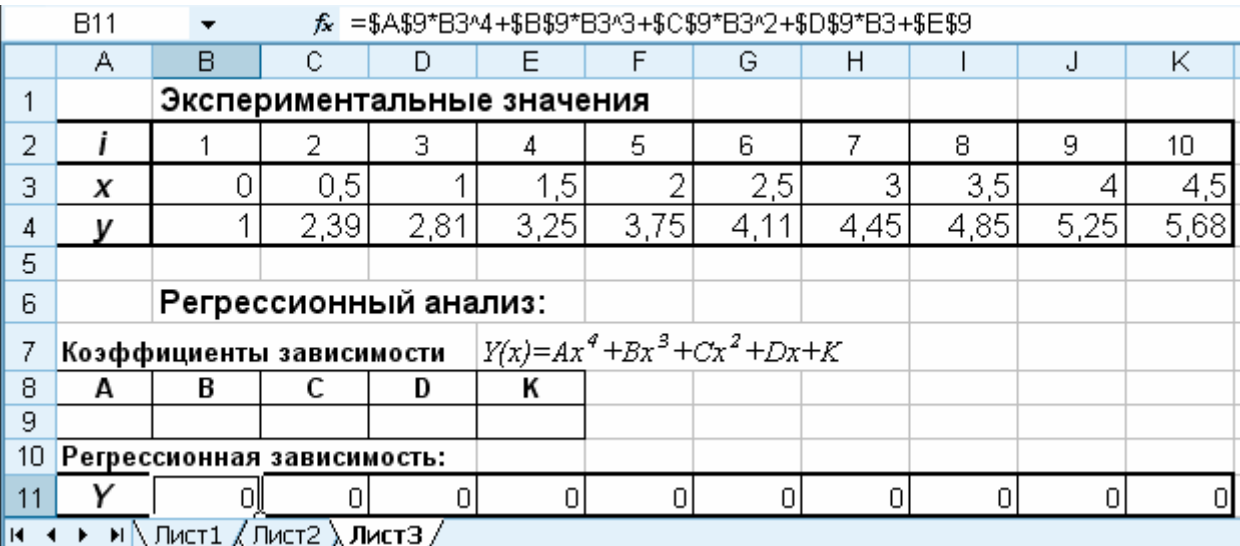

Вычислим значение суммарной квадратичной ошибки (3.6) теоретических значений. Для этого в ячейку F12 введем формулу

## $=CYMMKBPA3H(B4;K4;B11;K11).$

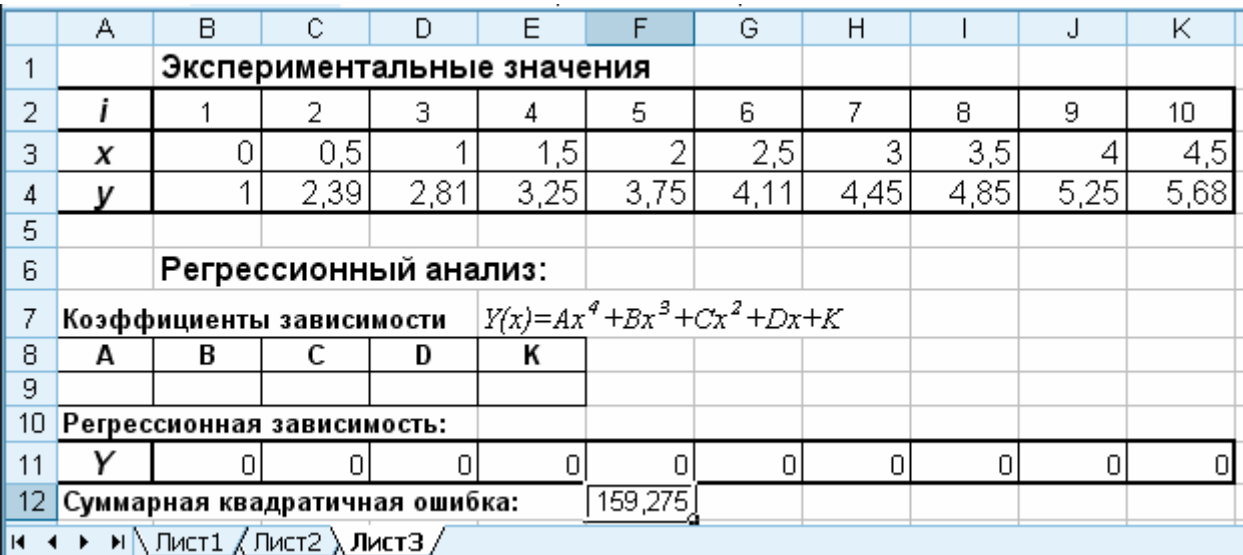

Воспользуемся командой Сервис→Поиск решения (MS Excel 2010: на вкладке Данные в группе Анализ выбрать Решатель) и решим задачу оптимизации без ограничений. Если команда «Поиск решения» отсутствует, то необходимо выполнить команду **Сервис**®**Надстройки…** и установить флажок рядом с пунктом **Поиск решения (**MS Excel 2010: на вкладке **Файл** выбрать команду **Параметры**, затем – категорию **Надстройки**. В поле **Управление** выбрать значение **Надстройки Excel** и нажать кнопку **Перейти**. В поле **Доступные надстройки** установить флажок рядом с пунктом **Поиск решения**).

В качестве *целевой* укажем ячейку **F12** с суммарной квадратичной ошибкой. В качестве значения целевой ячейки выберем **минимальное значение**. В качестве *ячеек переменных* в поле **Изменяя ячейки** укажем диапазон ячеек **A9:E9** с коэффициентами аппроксимирующей зависимости.

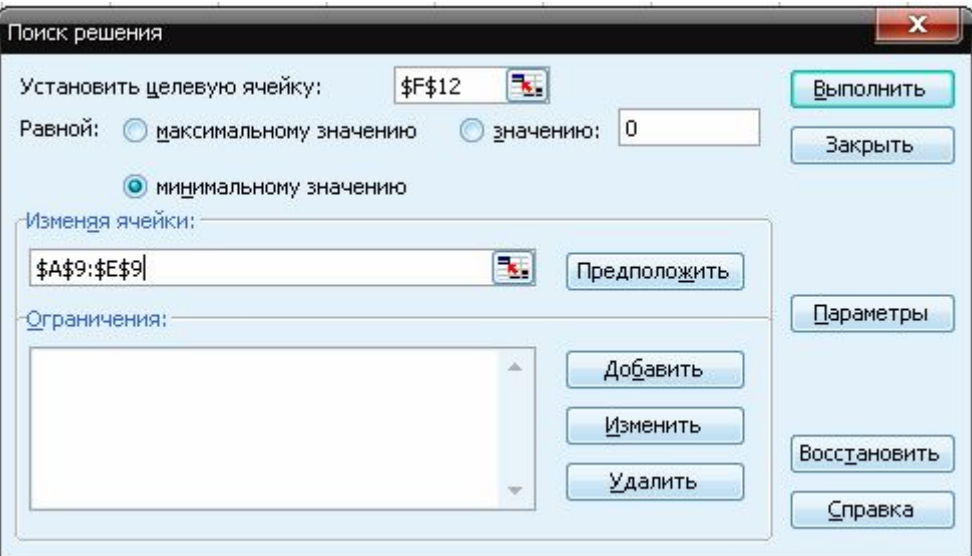

Нажмем кнопку **Выполнить**. Если решение будет найдено, то появится окно, изображенное на рисунке.

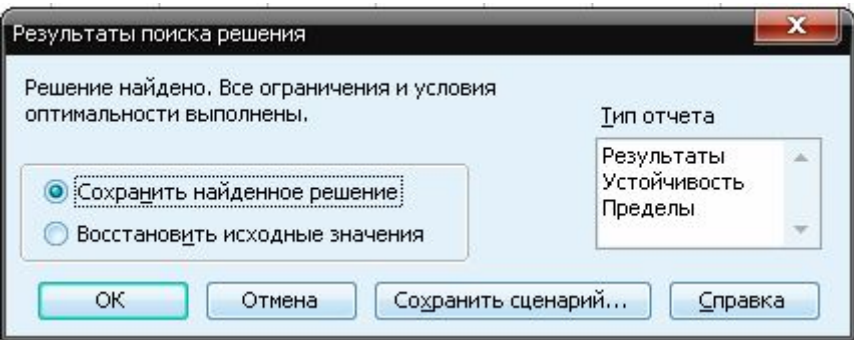

Результатом работы надстройки «Поиск решения» будет вывод в ячейки **A9:E9** *значений коэффициентов* функции *Y(x)=Ax<sup>4</sup>+Bx<sup>3</sup>+Cx<sup>2</sup>+Dx+K*. В ячейках **B11:К11** получим *ожидаемые значение функции* для заданных значений входной величины *x*. В ячейке **F12** будет храниться *суммарная квадратичная ошибка*.

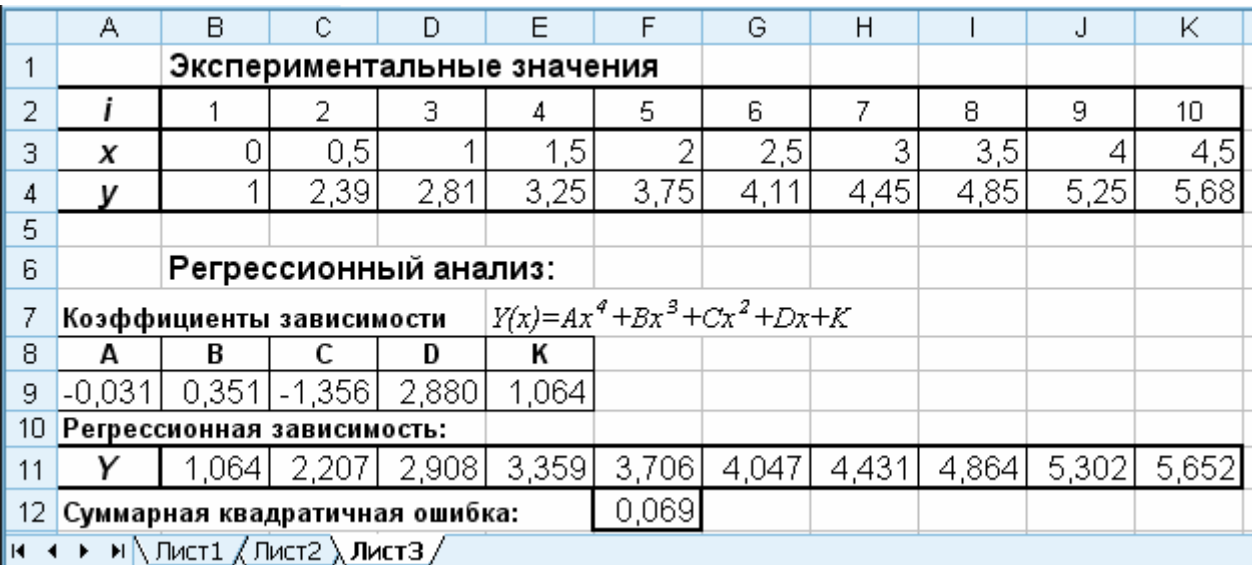

На этом второй этап задачи получения аналитической зависимости будет завершен.

*Проверку адекватности* полученной зависимости экспериментальному материалу начнем с вычисления *дисперсии адекватности*, (3.16). Для вычисления DA в ячейку **F14** введем формулу

## **=F12/(СЧЁТ(B4:K4)-СЧЁТ(A9:E9)).**

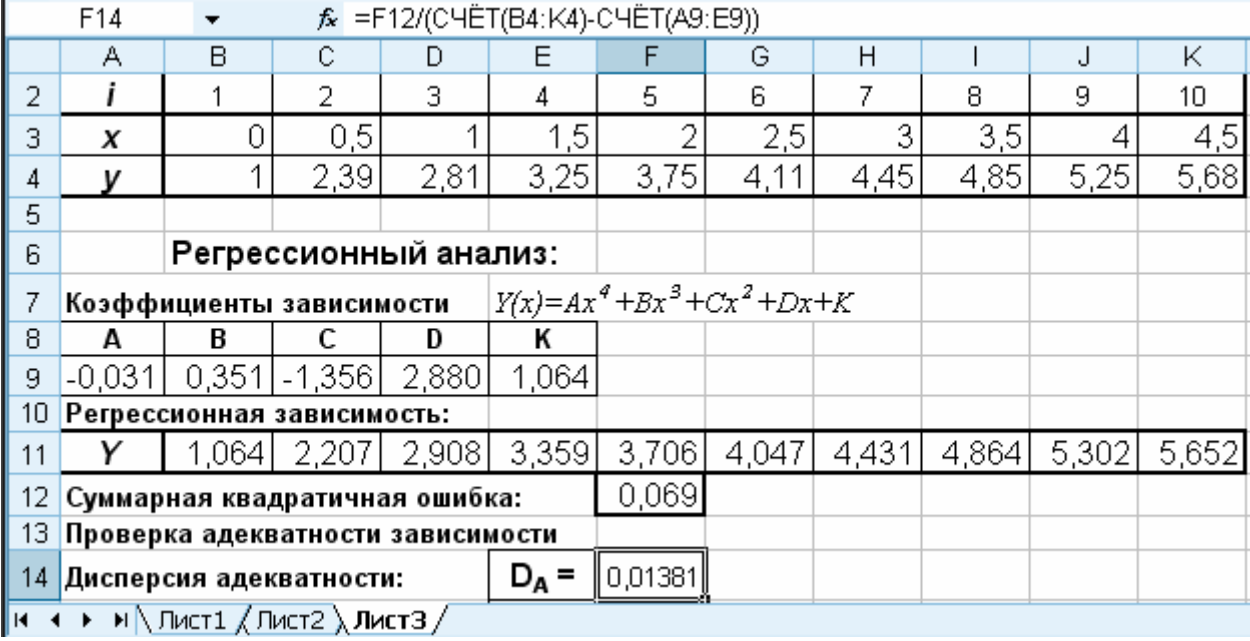

Для вычисления D<sub>B</sub> – *дисперсии воспроизводимости* (3.17) с учетом того, что D*y*пред = 0,05My, в ячейку **F15** введем формулу **=(0,05\*СРЗНАЧ(B4:K4)/2)^2.**

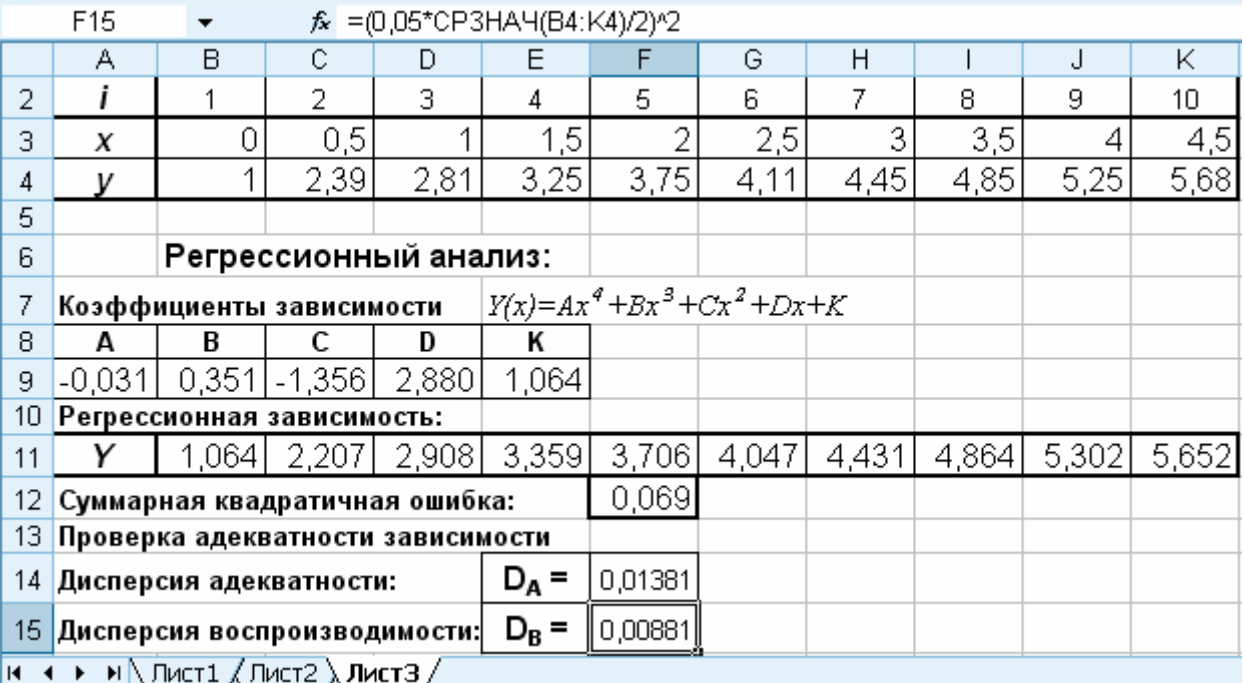

Для вычисления *критерия Фишера* (3.18) в ячейку **F16** введем формулу **=F14/F15.**

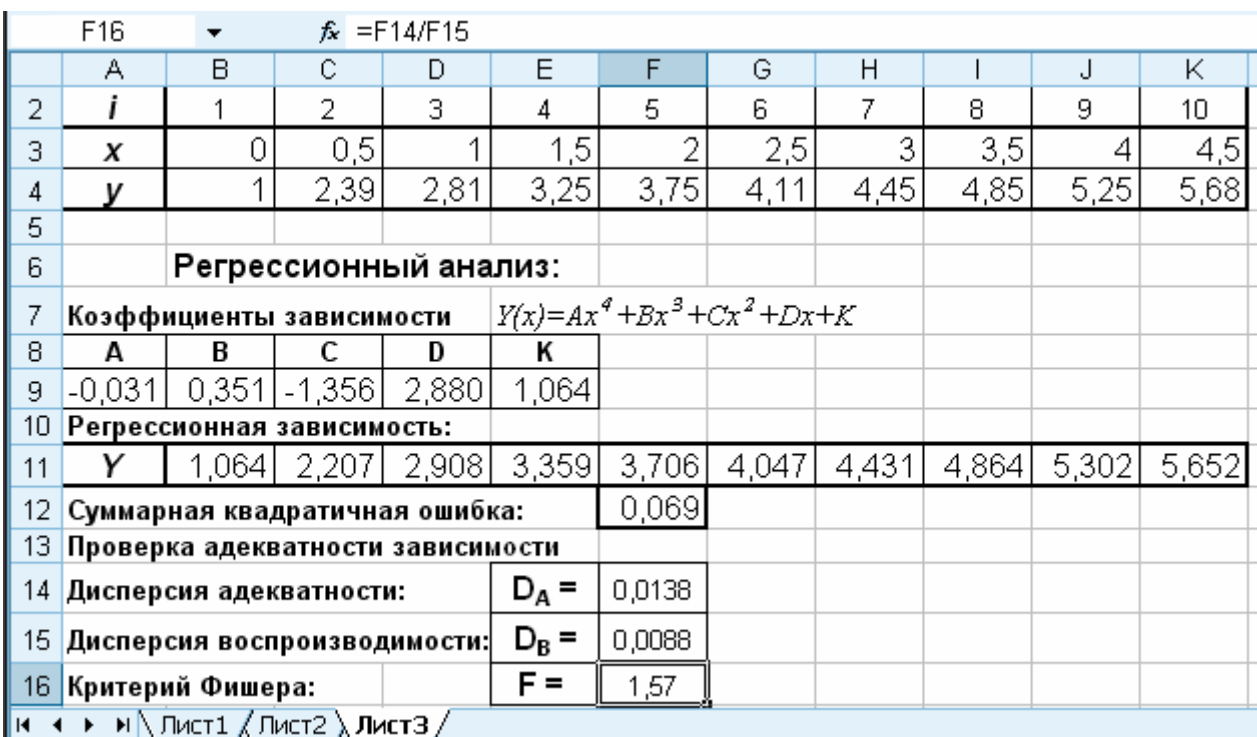

Расчетное значение критерия Фишера F=1,57 получилось меньше табличного  $F_{\alpha}$ , = 4,36 при  $f_A$  = 5 и  $f_B$  =  $\infty$  (табл. 3.2). Это говорит о том, что дисперсии DА и DВ однородны, и полученное уравнение регрессии

 $Y(x) = -0.031x^4 + 0.351x^3 - 1.356x^2 + 2.88x + 1.064$ 

адекватно эксперименту.

Для вычисления индекса корреляции (3.7) в ячейку F17 введем формулу

## =КОРЕНЬ(1-F12/КВАДРОТКЛ(В4:К4)).

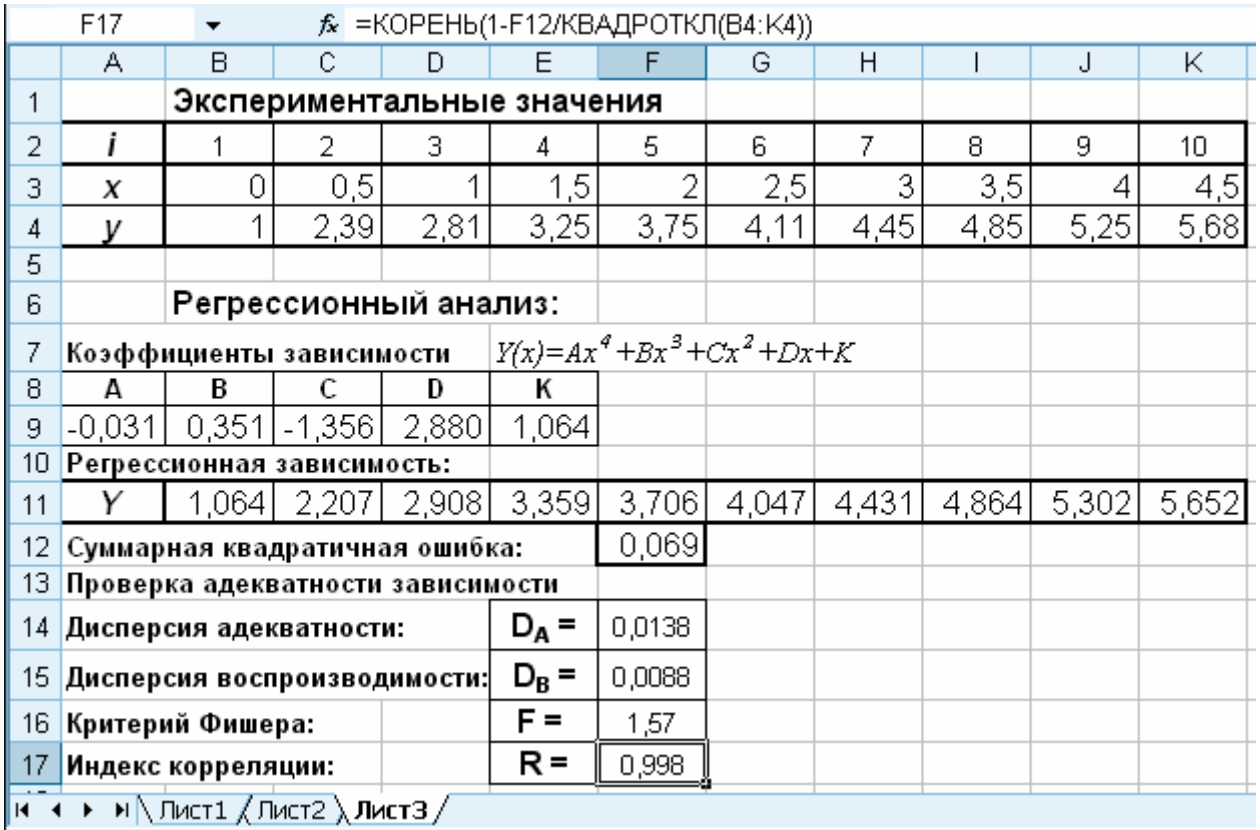

Вычисленное значение индекса корреляции  $R = 0.998$  близко к единице, что говорит о высокой точности полученного уравнения регрессии.

#### <span id="page-33-0"></span>5.3. Использование линии тренда.

Построение различных аппроксимирующих зависимостей в MS Excel peaлизовано с помощью линии тренда - графического представления направления изменения ряда данных. Линии тренда позволяют наглядно показать тенденции изменения данных и помогают анализировать задачи прогноза, т.е. выполнять регрессионный анализ.

При этом решение задачи нахождения аппроксимирующей зависимости можно разбить на следующие этапы: ввод исходных данных, построение точечной диаграммы и добавление к требуемому ряду данных на ней линии тренда.

Для добавлении линии тренда необходимо выделить на диаграмме ряд данных с экспериментальными точками, щелкнуть на нем правой кнопкой мыши и из контекстного меню выбрать команду Добавить линию тренда. Открывшееся диалоговое окно позволяет построить аппроксимирующую зависимость

На первой вкладке этого окна выбирается тип аппроксимирующей зависимости. С помощью линии тренда можно подобрать параметры таких зависимостей как

- линейная:  $y=a\cdot x+b$ ,
- логарифмическая:  $y=a \cdot ln(x)+b$ ,  $\bullet$
- экспоненциальная:  $v=a e^{bx}$ .  $\bullet$
- степенная:  $v=a x^b$ ,  $\bullet$

полиномиальная:  $y=a \cdot x^2+b \cdot x+c$ ,  $y=a \cdot x^3+b \cdot x^2+c \cdot x+d$  и так далее, до полинома 6-й степени включительно,

линейная фильтрация.

На второй вкладке определяются параметры построения линии тренда:

название аппроксимирующей зависимости;  $\bullet$ 

прогноз вперед (назад) на *п* единиц (этот режим определяет, на какое количество единиц вперед (назад) необходимо продлить линию тренда);

показывать ли точку пересечения кривой с прямой v=const;

показывать аппроксимирующую функцию на диаграмме или нет (режим показывать уравнение на диаграмме);

помещать ли на диаграмму величину среднеквадратичного отклонения или нет (режим поместить на диаграмму величину достоверности аппроксимации R^2).

Линия тренда получается наиболее точной, когда ее величина достоверности аппроксимации R<sup>^</sup>2 близка к единице. При аппроксимации данных с помощью линии тренда значение величины достоверности аппроксимации рассчитывается приложением MS Excel автоматически.

**Пример 4.** Для приведенной в примере 1 выборки  $y(x)$  с помощью линии тренда получить коэффициенты аналитической зависимости из примера 3

$$
Y(x) = Ax^4 + Bx^3 + Cx^2 + Dx + K.
$$

|   |                                    |  |                            |  |    | ر_. |   |   |   |  |    |  |
|---|------------------------------------|--|----------------------------|--|----|-----|---|---|---|--|----|--|
|   |                                    |  |                            |  |    |     | G |   |   |  |    |  |
|   |                                    |  | Экспериментальные значения |  |    |     |   |   |   |  |    |  |
|   |                                    |  |                            |  |    |     |   |   |   |  | 10 |  |
| э |                                    |  |                            |  |    |     |   | ັ | o |  | д  |  |
| л |                                    |  | ാറ                         |  | つち |     |   |   |   |  | 68 |  |
| K | (Лист2 / Лист3 ), Лист4 ,<br>Пист1 |  |                            |  |    |     |   |   |   |  |    |  |

Ввелем на Лист 4 MS Excel таблицу экспериментальных значений  $v(x)$ .

Выделим диапазон ячеек А3:К4, содержащий экспериментальные данные, и построим точечную диаграмму, отображающую исходную зависимость

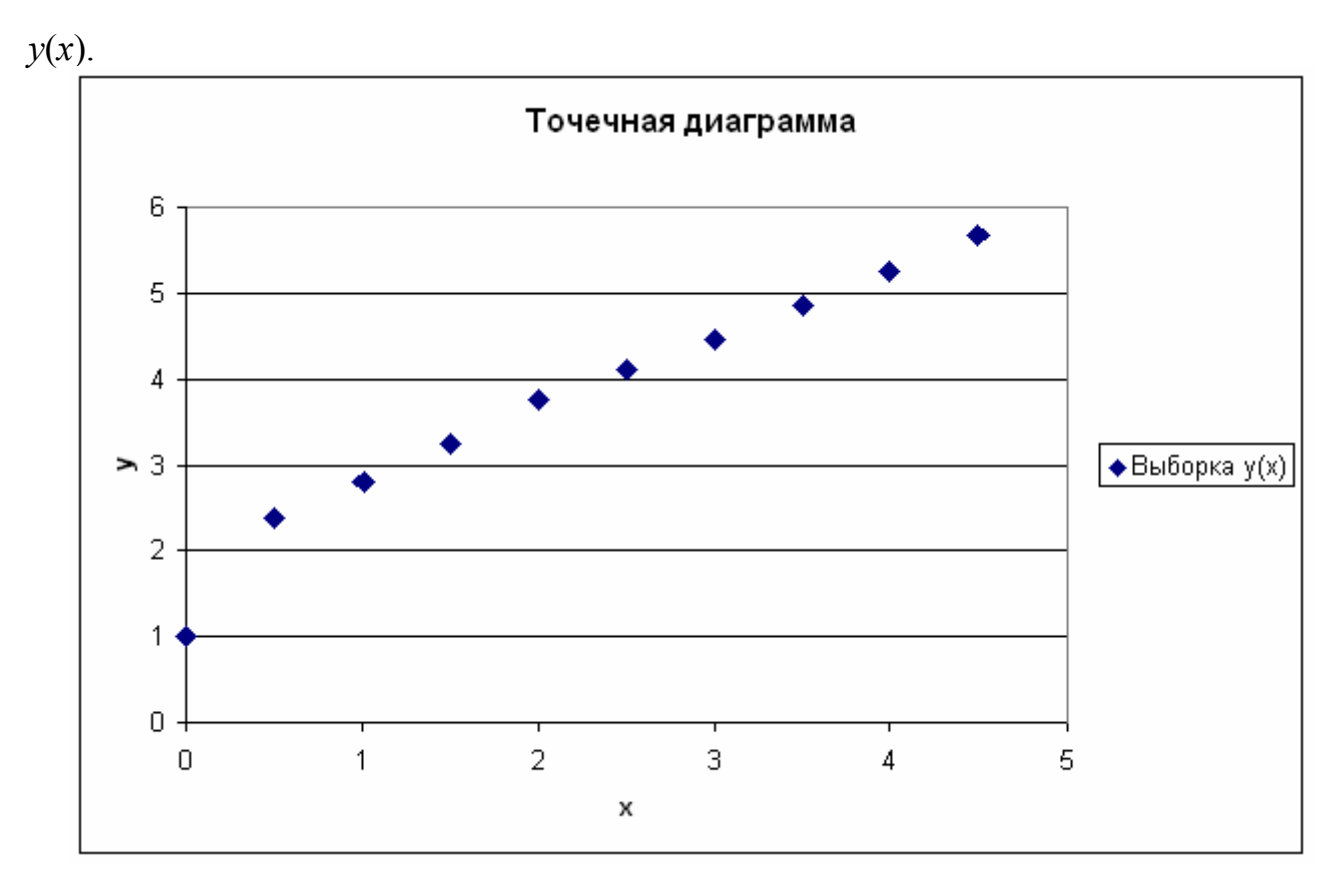

Далее выделим ряд экспериментальных точек на графике, щелкнем на нем правой кнопкой мыши и из контекстного меню выберем команду **Добавить** л**инию тренда**.

В диалоговом окне на вкладке «Тип» выберем тип аппроксимирующей зависимости. В нашем случае это *полиномиальная линия тренда* 4-й степени.

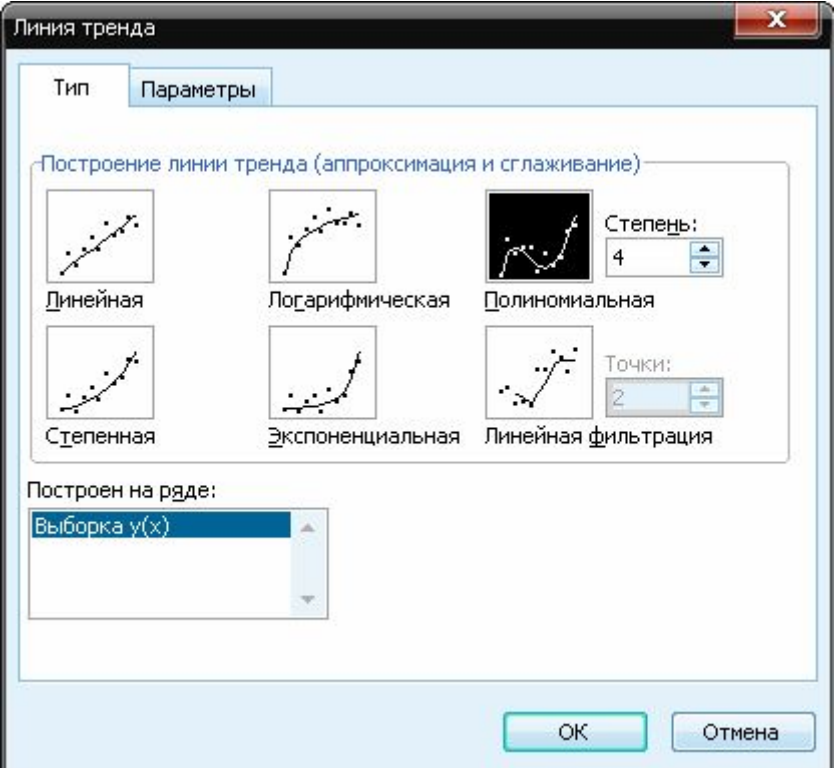

В диалоговом окне на вкладке «Параметры» включим режимы для вывода на диаграмму уравнения аппроксимирующей зависимости и величины достоверности аппроксимации R<sup>^2</sup>.

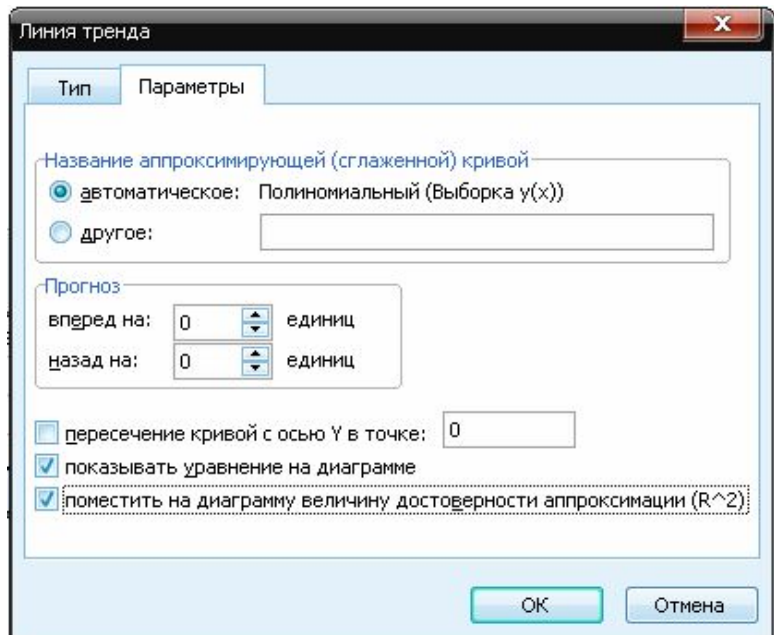

В результате на диаграмму с экспериментальными данными будет добавлена аппроксимирующая зависимость вида  $Y(x)=Ax^4+Bx^3+Cx^2+Dx+K$ .

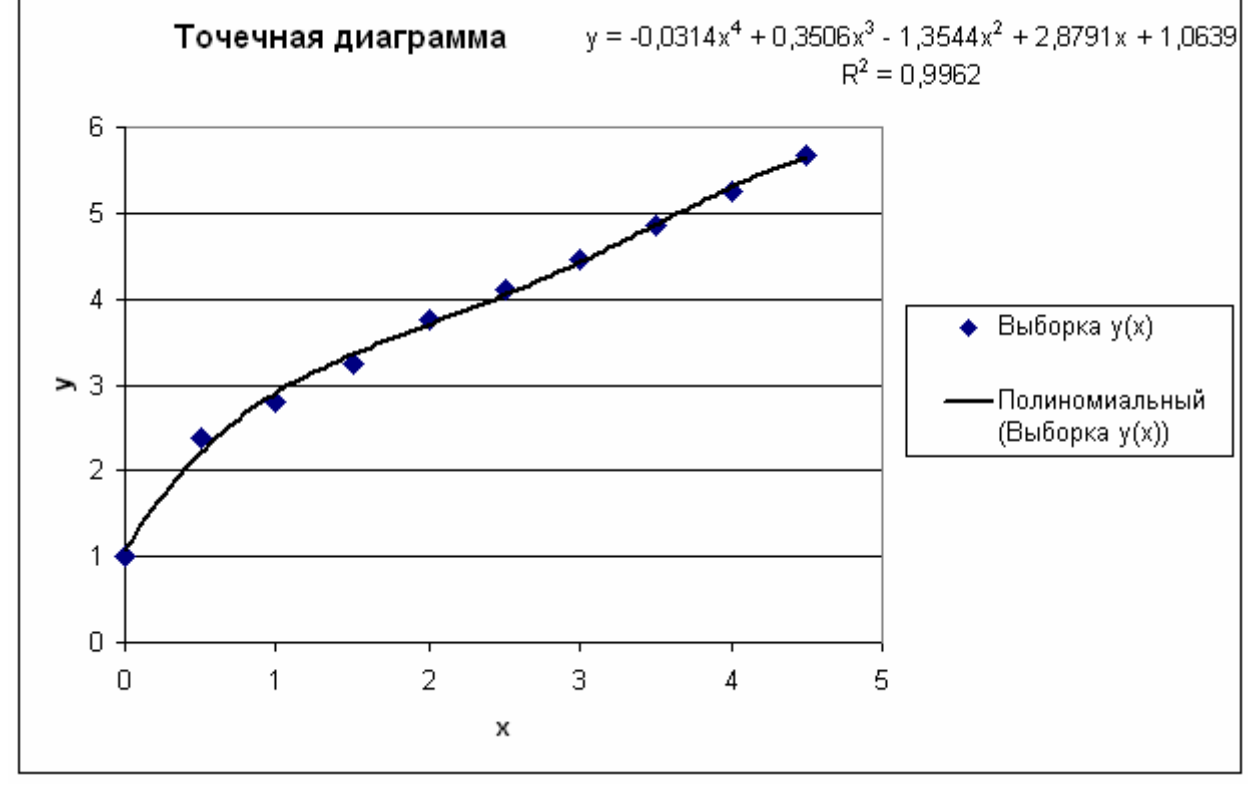

Полученное уравнение регрессии

## $Y(x) = -0.0314x^{4} + 0.3506x^{3} - 1.3544x^{2} + 2.8791x + 1.0639$

с высокой точностью совпало с уравнением из примера 3.

## <span id="page-37-0"></span>**СПИСОК РЕКОМЕНДУЕМОЙ ЛИТЕРАТУРЫ**

1. Тимошенко Г.М., Зима П.Ф. Теория инженерного эксперимента. Учебное пособие. – Донецк:ДПИ, 1984. –60 с.

2. Гарнаев А.Ю. Использование MS EXCEL и VBA в экономике и финансах. – СПб.: БХВ-Петербург, 2000. –336с.

3. Уокенбах Д. Mirosoft Excel 2010. Библия пользователя. – М.: ООО "И.Д. Вильямс", 2011. – 912 с.

4. www.office.microsoft.com

5. Конспект лекцій за курсом «Комп'ютерні технології та програмування»/ К.М. Єфіменко, Ю.М. Добровольський. –Донецьк:ДВНЗ «ДонНТУ». –2011. – 172 с.

## <span id="page-38-0"></span>**ПРИЛОЖЕНИЯ**

#### **Приложение 1. Образец оформления титульного листа**

### МІНІСТЕРСТВО ОСВІТИ І НАУКИ, МОЛОДІ ТА СПОРТУ УКРАЇНИ ДВНЗ «ДОНЕЦЬКИЙ НАЦІОНАЛЬНИЙ ТЕХНІЧНИЙ УНІВЕРСИТЕТ»

Кафедра обчислювальної математики і програмування

# **ПОЯСНЮВАЛЬНА ЗАПИСКА**

до курсової роботи з дисципліни «Основи інформатики» на тему: «Обробка результатів соціологічних досліджень» Варіант № <*номер варіанту*>

> Виконав: студент групи <*група*>, факультету <*назва факультету*> <*П.І.Б. студента*>

Керівник роботи: <*П.І.Б. викладача*>

Донецьк – 2012

### МІНІСТЕРСТВО ОСВІТИ І НАУКИ, МОЛОДІ ТА СПОРТУ УКРАЇНИ ДВНЗ «ДОНЕЦЬКИЙ НАЦІОНАЛЬНИЙ ТЕХНІЧНИЙ УНІВЕРСИТЕТ»

Кафедра обчислювальної математики і програмування

# Завдання на курсову роботу

студенту\_\_\_\_\_\_\_\_\_\_\_\_\_\_\_\_\_\_\_\_\_\_\_\_\_\_\_\_\_\_\_\_\_\_\_\_\_\_\_\_\_\_\_\_\_\_\_\_\_\_

 $\Pi$ . Г.Б., група

Дата видачі завдання:

Термін здачі роботи:

Тема роботи: «Обробка результатів соціологічних досліджень»

Варіант № <*номер варіанту*>

**Завдання**: засобами редактора електронних таблиць MS Excel провести статистичний аналіз (кореляційний і регресійний аналіз) вхідних даних.

Вхідна вибірка:

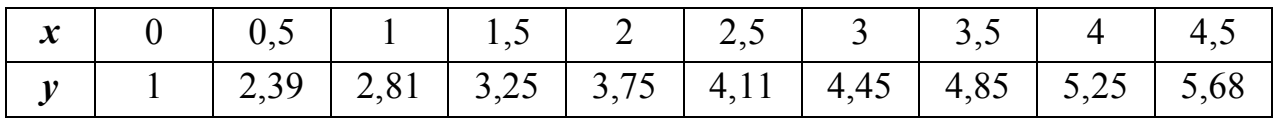

Вид аналітичної залежності: *Y(x)=Ax<sup>4</sup>+Bx<sup>3</sup>+Cx<sup>2</sup>+Dx+K.*

Керівник роботи: \_\_\_\_\_\_\_\_\_\_\_\_\_\_\_\_\_\_\_\_\_\_\_ / П.І.Б.

#### **Приложение 3. График выполнения курсовой работы**

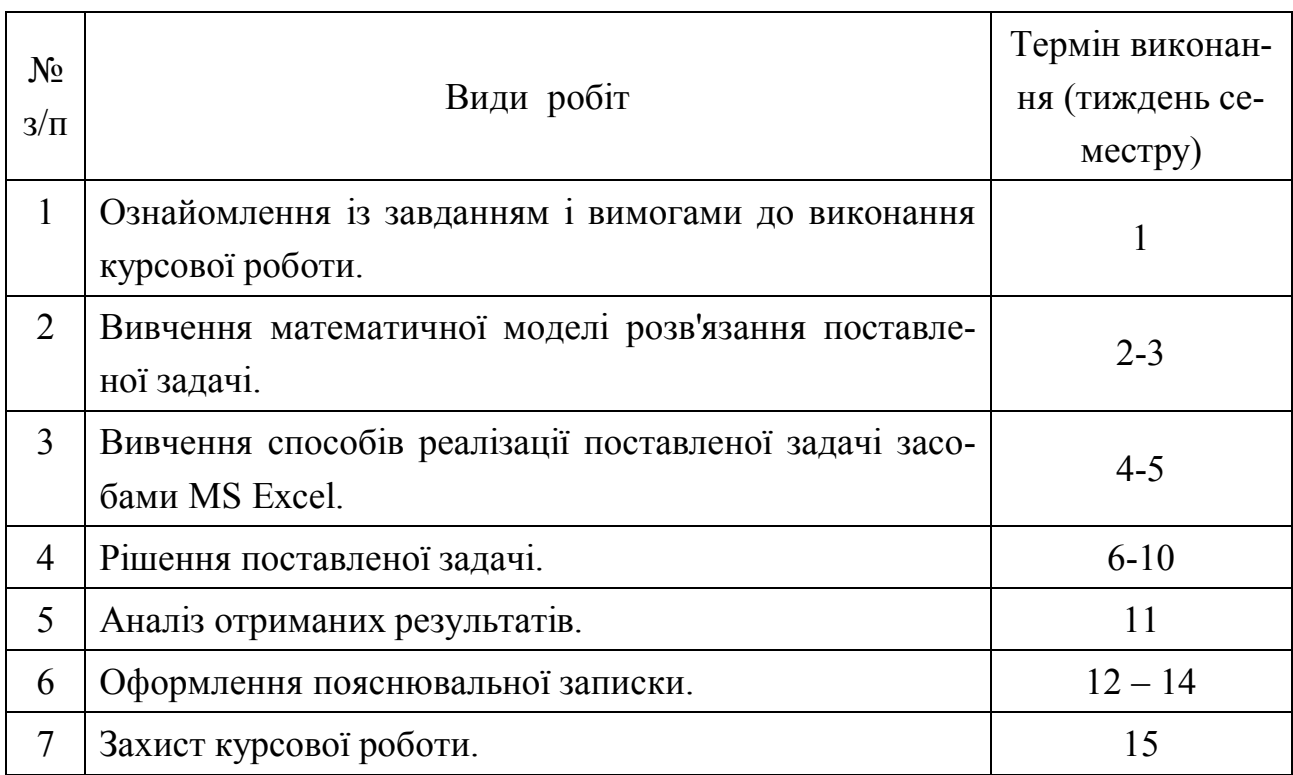

#### **Приложение 4. Образец оформления реферата**

#### **РЕФЕРАТ**

страниц – 25, рисунков – 10, таблиц – 2, источников – 3.

## СОЦИОЛОГИЧЕСКИЕ ИССЛЕДОВАНИЯ, ВЫБОРКА, ДИСПЕРСИЯ, КОРРЕЛЯЦИОННЫЙ АНАЛИЗ, РЕГРЕССИОННЫЙ АНАЛИЗ, MS EXCEL, СТАТИСТИЧЕСКИЕ ФУНКЦИИ, ПОИСК РЕШЕНИЯ, ЛИНИЯ ТРЕНДА

Цель курсовой работы – статистическая обработка результатов социологических исследований с помощью редактора электронных таблиц MS Excel.

В пояснительной записке представлены следующие результаты выполнения курсовой работы: …

…

## **Приложение 5. Образец оформления содержания**

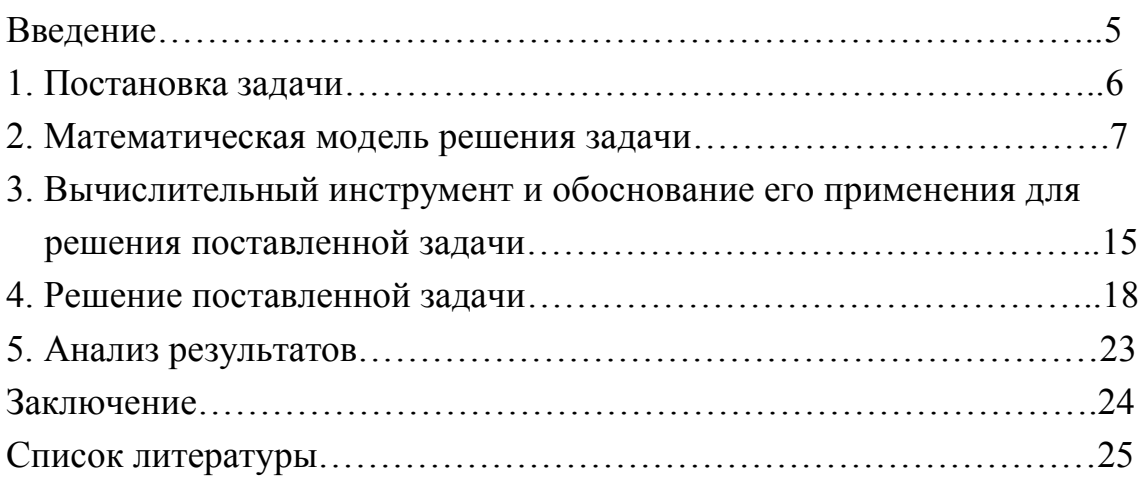

# **МЕТОДИЧНІ РЕКОМЕНДАЦІЇ Й ЗАВДАННЯ до курсової роботи з дисципліни «Основи інформатики» для студентів спеціальності 6.030101 «Соціологія управління»**

Укладачі: Єфіменко Костянтин Миколайович Добровольський Юрій Миколайович

Подп. в печать 31.08.12 г. Формат 60х84 1/16. Бумага KumLux. Ризографическая печать. Усл. печ. л. 2,60 Усл. кр.-отт. 2,65 Уч.-изд. л. 2,70 Тираж 50 экз. Заказ № 20/10

ДВНЗ «Донецький національний технічний університет» 83001, м. Донецьк, вул. Артема, 58